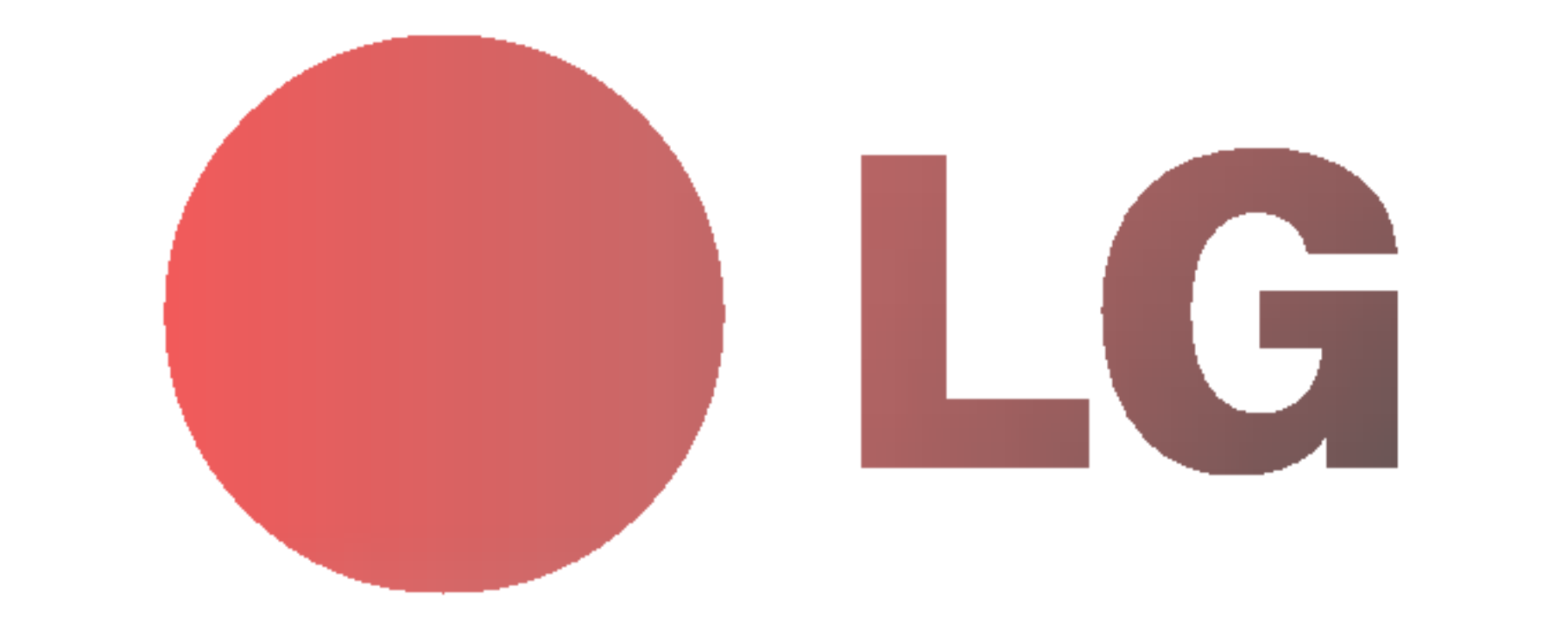

# PLAZMOVA TV

## POUŽÍVATEĽSKÁ PRÍRUČKA

Skôr než začnete používať televízor, starostlivo si preštudujte túto používateľskú príručku. Uschovajte si ju pre neskoršie použitie.

Číslo modelu a sériové číslo zariadenia. V prípade, že budete potrebovať opravu, odovzdajte informácie uvedené na štítku, ktorý sa nachádza na zadnej časti svojmu predajcovi.

Číselné označenie: Sériové číslo:

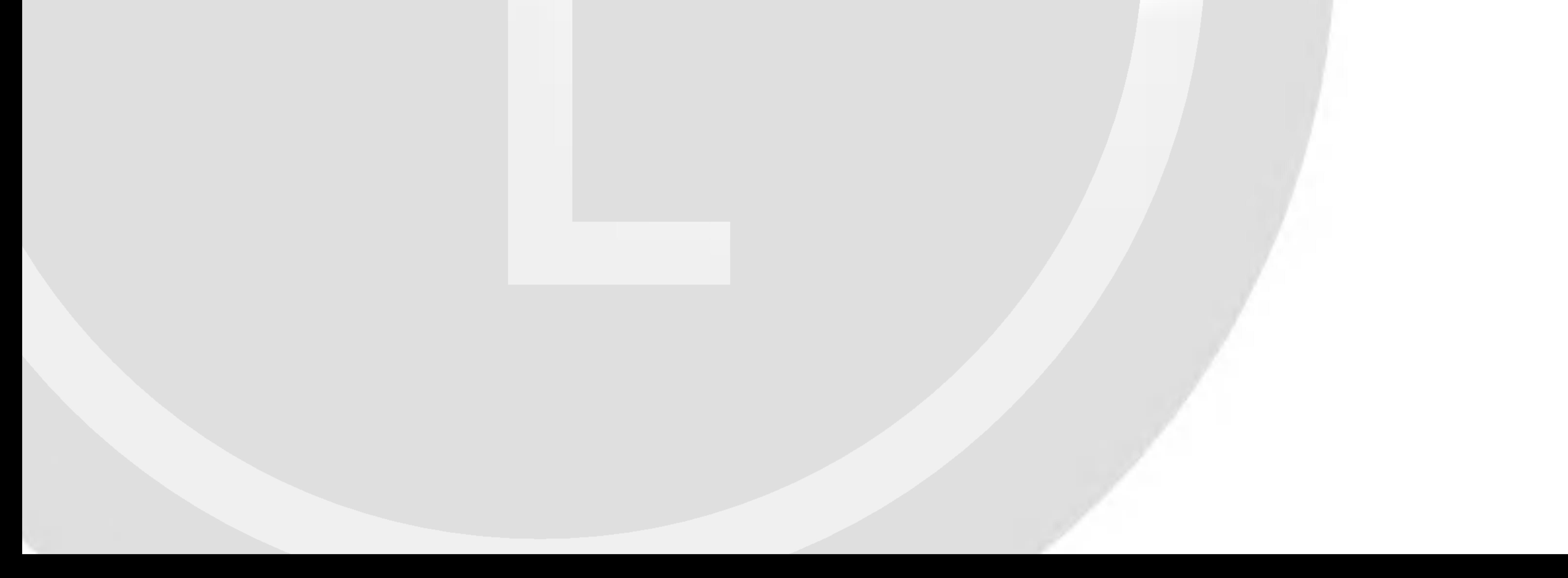

## Bezpečnostné pokyny

## VÝSTRAHA

Monitor neumiestňujte na priame slnečné žiarenie alebo do blízkosti zdrojov tepla ako sú pece, ohniská, krby, atď. - V inom prípade by mohlo dôjsť k požiaru.

Monitor nepoužívajte na miestach so zvýšenou vlhkosťou, ako je kúpeľňa, alebo iné miesta, kde by mohlo dôjsť k namočeniu zariadenia.

V prípade, že z monitora vychádza dym alebo je cítiť zvláštny zápach, vypnite ho, odpojte od elektrickej siete a kontaktujte svojho predajcu alebo opravovňu. Mohlo by dôjsť k požiaru alebo úrazu elektrickým prúdom.

V žiadnom prípade sa nepokúšajte opraviť monitor vlastnými silami.

Kontaktujte svojho predajcu alebo opravovňu.

2 PLAZMOVA TV

Mohlo by dôjsť k požiaru alebo úrazu elektrickým prúdom.

Pri prechode kábla antény z vonku do budovy ho ohnite, aby ste zabránili vniknutiu vody do zariadenia

Mohlo by dôjsť k vnútornému poškodeniu monitora vodou a úrazu elektrickým prúdom.

### Mal by byť pripojený tiež uzemňovací kábel

- V prípade že nie je pripojený uzemňovací kábel, vystavujete sa nebezpečenstvu úrazu elektrickým prúdom spôsobeným zostatkovým prúdom.
- Ak nie je možné použiť metódu uzemnenia, mali by ste si nechať nainštalovať kvalifikovaným pracovníkom špeciálny prúdový istič.

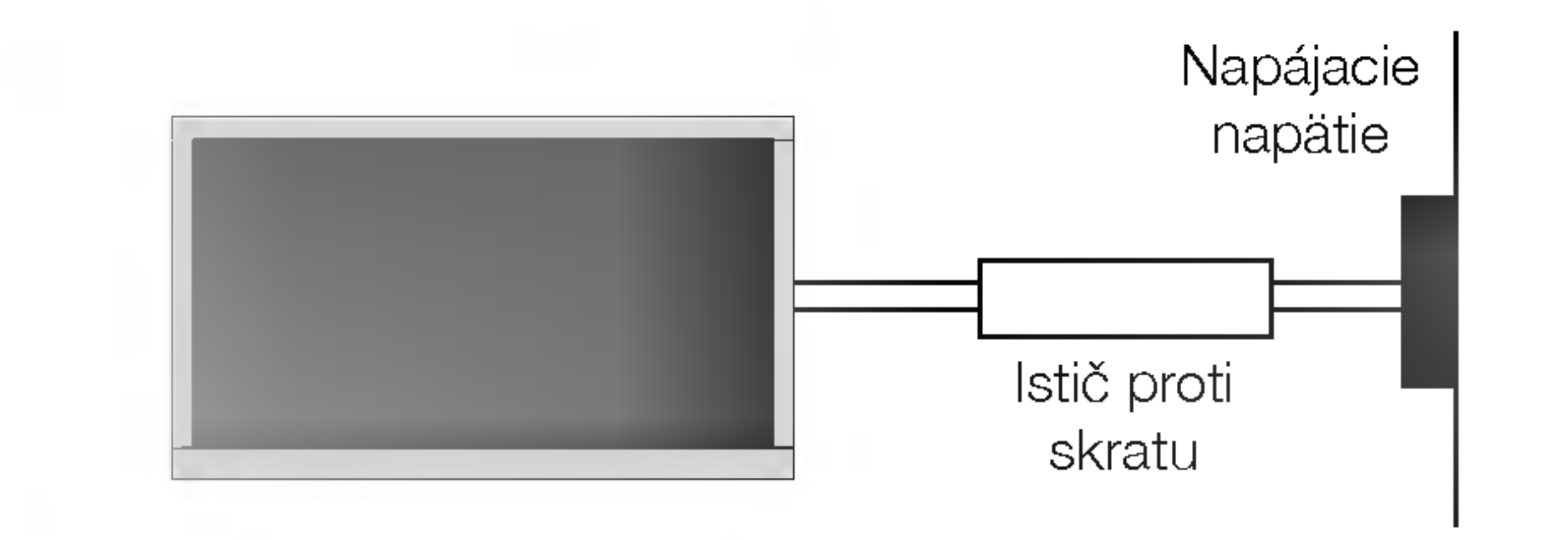

Mohlo by dôjsť k poškodeniu monitora alebo úrazu elektrickým prúdom.

### Počas búrky odpojte monitor od sieťovej zásuvky a nedotýkajte sa kábla antény.

Mohlo by dôjsť k poškodeniu monitora alebo úrazu elektrickým prúdom.

Pre uzemnenie nepoužívajte telefónne káble, hromozvody alebo plynové vedenie.

Zariadenie nesmie byť vystavené kvapkajúcej a tečúcej kvapaline a nesmú sa naň ukladať žiadne nádoby obsahujúce kvapalinu, ako sú napríklad vázy.

Do ventilačných otvorov nevkladajte žiadne predmety.

Mohlo by dôjsť k požiaru alebo úrazu elektrickým prúdom.

### Na monitor neklad'te ťažké predmety.

- Mohlo by dôjsť k vážnemu zraneniu detí alebo dospelých. Na čistenie monitora nepoužívajte vodu.
- Mohlo by dôjsť k poškodeniu monitora alebo úrazu elektrickým prúdom.

### **VÝSTRAHA** ABY STE ZNÍŽILI NEBEZPEČENSTVO POŽIARU ALEBO ÚRAZU ELEKTRICKÝM PRÚDOM NEVYSTAVU-JTE TOTO ZARIADENIE DAŽĎU ALEBO VLHKOSTI.

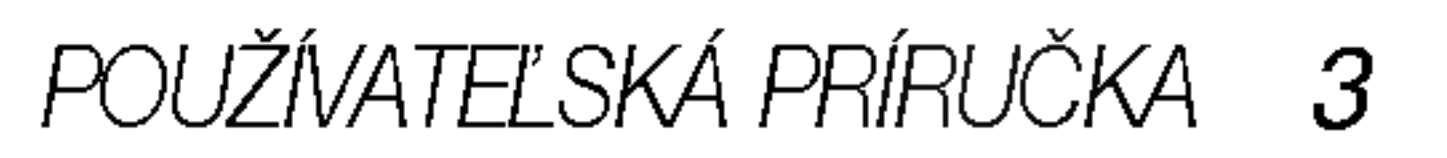

\* Bezpečnostné pokyny obsahujú dva druhy informácií, ktoré sú vysvetlené nižšie.

Porušenie týchto pokynov môže viesť k vážnemu zraneniu alebo smrti. **VÝSTRAHA** 

Porušením týchto pokynov môže viesť k ľahkému zraneniu alebo poškodeniu prístroja. POZNÁMKY

 $\bigwedge$  Dávajte pozor na nebezpečenstvo, ktoré môže vzniknúť za určitých podmienok.

Pred premiestnenim odpojte zariadenie od elektrickej siete a tiež odpojte všetky pripojenia.

Monitor neumiestňujte do skriniek alebo uzatvorených poličiek.

Musí byť zaistená dostatočná ventilácia.

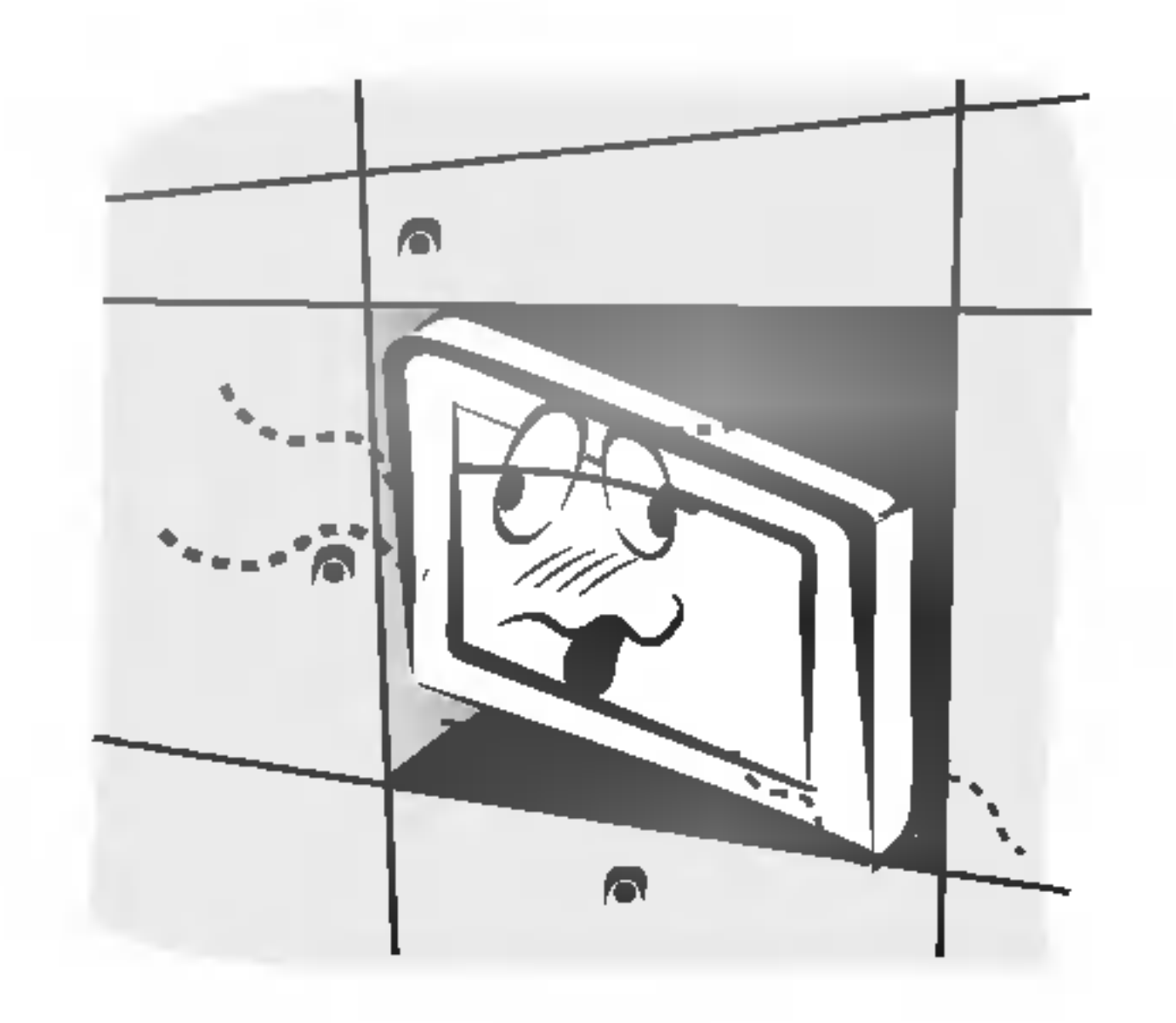

Zaistite, aby sieťový kábel nebol položený v blízkosti horúcich objektov, ako sú vykurovacie telesá.

Mohlo by dôjsť k požiaru alebo úrazu elektrickým prúdom.

Vonkajšiu anténu neumiestňujte pod vonkajším vedením vysokého napätia alebo iných elektrických vedeni.

V inom prípade by mohlo dôjsť k úrazu elektrickým prúdom.

Na inštaláciu antény by ste si mali zvoliť také miesto, ktoré je dostatočne vzdialené od vedenia vysokého napätia, aby nemohlo dôjsť počas inštalácie alebo pádu antény ku kontaktu s týmto napätím.

### prostriedky alebo čistiace prostriedky v rozprašovačoch.

Mohlo by dôjsť k poškodeniu monitora alebo úrazu elektrickým prúdom.

### Na čistenie vnútorných častí monitora kontaktujte raz ročne opravovňu.

.<br>- Nahromadený prach môže spôsobiť mechanickú poruchu.

### Vzdialenosť od monitora by mala byť v rozsahu päť- až sedemnásobku uhlopriečky obrazovky.

- Nahromadený prach môže spôsobiť požiar alebo úraz elektrickým prúdom prípadne elektrický rozptyl.
- V inom pripade by mohlo dojsE <sup>k</sup> urazu elektrick˘m prudom.

### Pri odpájaní kábla neťahajte za samotný kábel, ale vždy uchopte zástrčku.

V inom prípade by mohlo dôjsť k požiaru.

Ak je poškodená sieťová zástrčka alebo sieťový kábel alebo je sieťová zásuvka voľná, nepripájajte zariadenie k elektrickej sieti.

Mohlo by dôjsť k požiaru alebo úrazu elektrickým prúdom.

Batérie likvidujte tak, aby nemohlo dôjsť k ich zhltnutiu malými deťmi.

v<br>V prípade zhltnutia batérií okamžite vyhľadajte lekárskou pomoc.

Počas premiestňovania monitora doplneného o reproduktorové sústavy, nedržte zariadenie za reproduktory. Mohlo by dôjsť k pádu zariadenia a následnému vážnemu poraneniu detí alebo dospelých a vážnemu poškodeniu monitora.

Pred začatím čistenia odpojte zariadenie od elektrickej siete. Na čistenie nepoužívajte kvapalné čistiace

V prípade, že je monitor inštalovaný na stolíku, dbajte na to, aby nebol umiestnený na hrane podstavca.

Mohlo by dôjsť k pádu zariadenia a následnému vážnemu poraneniu detí alebo dospelých a vážnemu poškodeniu monitora.

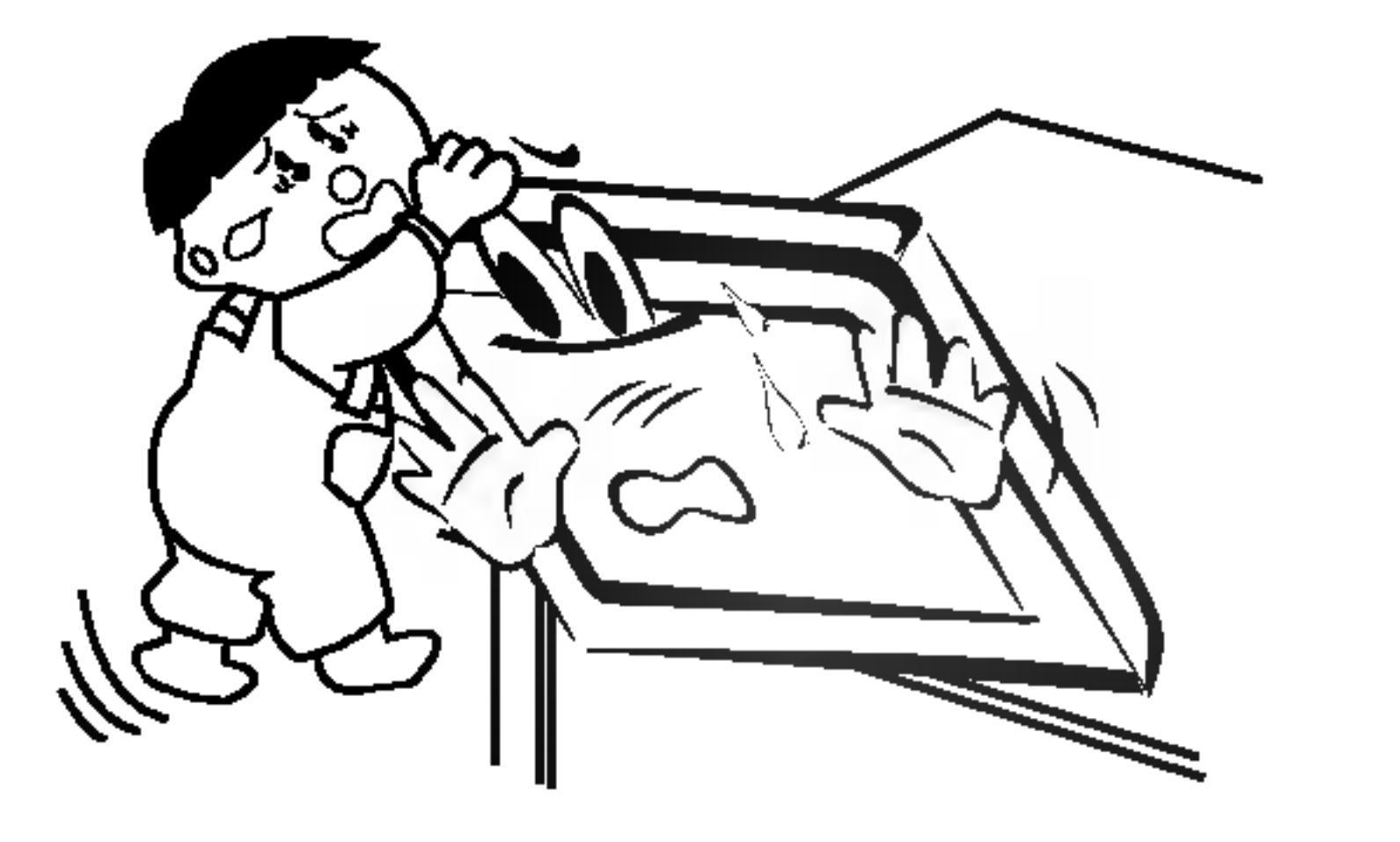

V inom prípade bude dochádzať k nadmernému zaťažovaniu zraku.

### Ak nebudete monitor používať dlhší čas, odpojte ho od elektrickej siete.

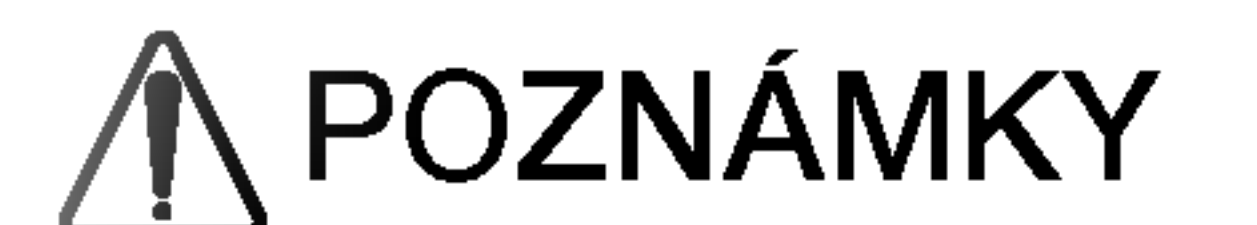

Sieťovej zástrčky sa nikdy nedotýkajte vlhkými rukami. V inom prípade by mohlo dôjsť k úrazu elektrickým prúdom.

### 4 PLAZMOVA TV

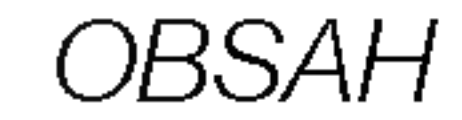

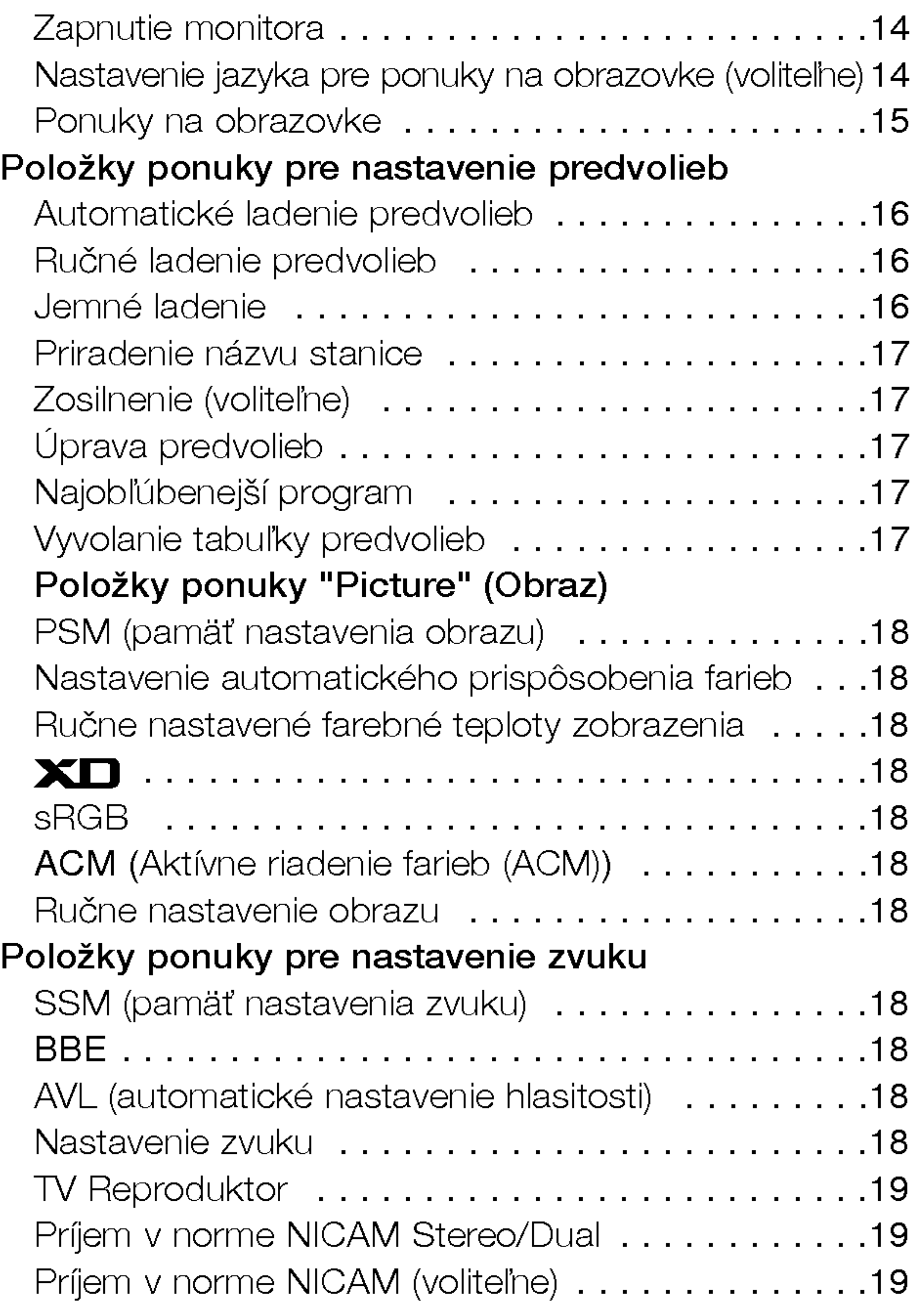

### Rôzne

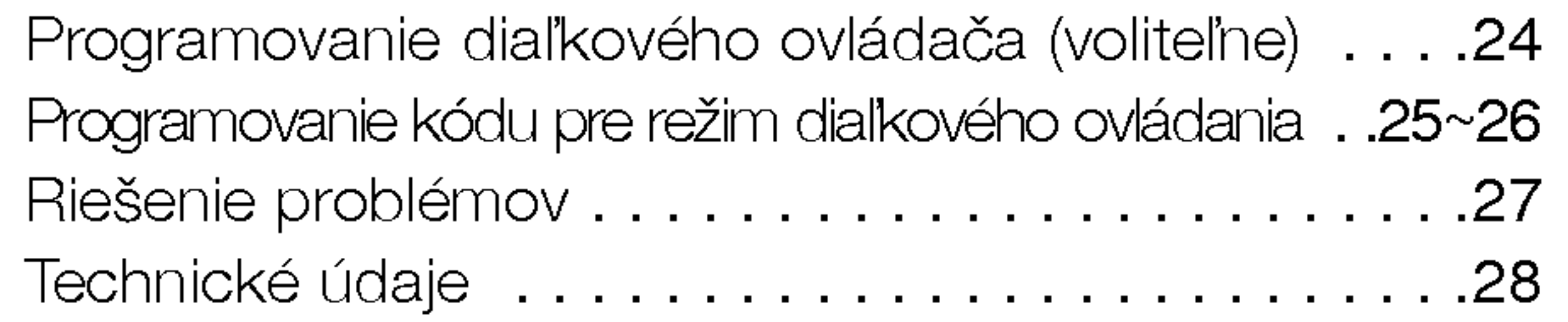

Po prečítaní tejto používateľskej príručky si ju uschovajte pre neskoršie použitie.

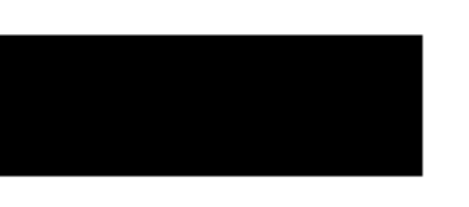

### Likvidácia váš ho starého prístroja

- 1. Keď sa na produkte nachádza tento symbol prečiarknutej smetnej nádoby s kolieskami, znamená to, že daný produkt vyhovuje európskej Smernici č. 2002/96/EC. 2. Všetky elektrické a elektronické produkty by mali byť zlikvidované oddelene od komunálneho odpadu prostredníctvom na to určených zberných zariadení, ktoré boli ustanovené vládou alebo orgánmi miestnej správy.
- 3. Správnou likvidáciou starých zariadení pomôžete predchádzať potenciálnym negatívnym následkom pre prostredie a ľudské zdravie.
- 4. Podrobnejšie informácie o likvidácii starých zariadení nájdete na miestnom úrade, v službe na likvidáciu odpadu alebo u predajcu, kde ste tento produkt zakúpili.

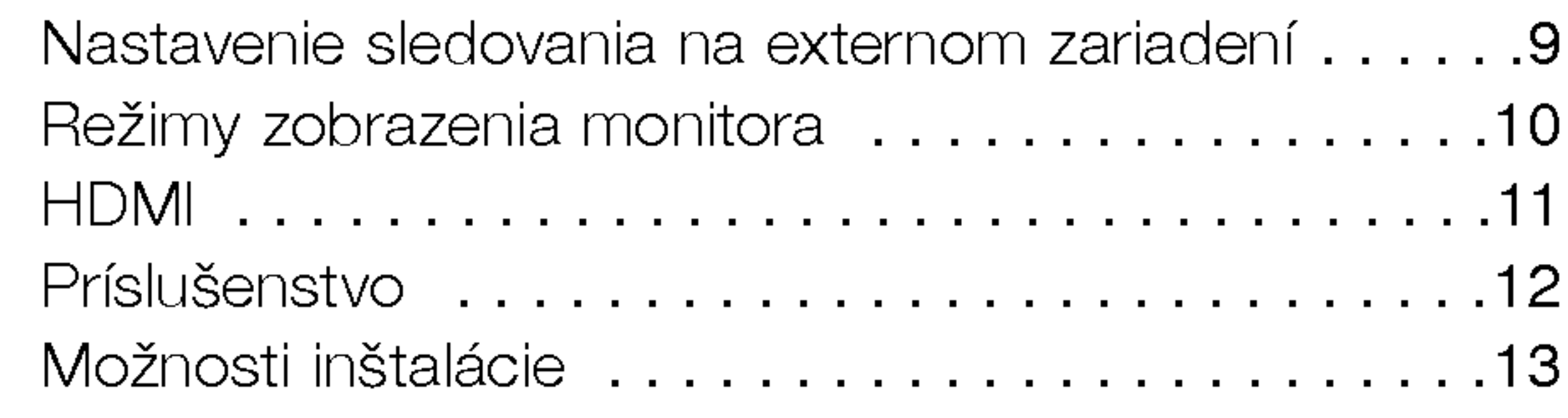

### Ovládanie

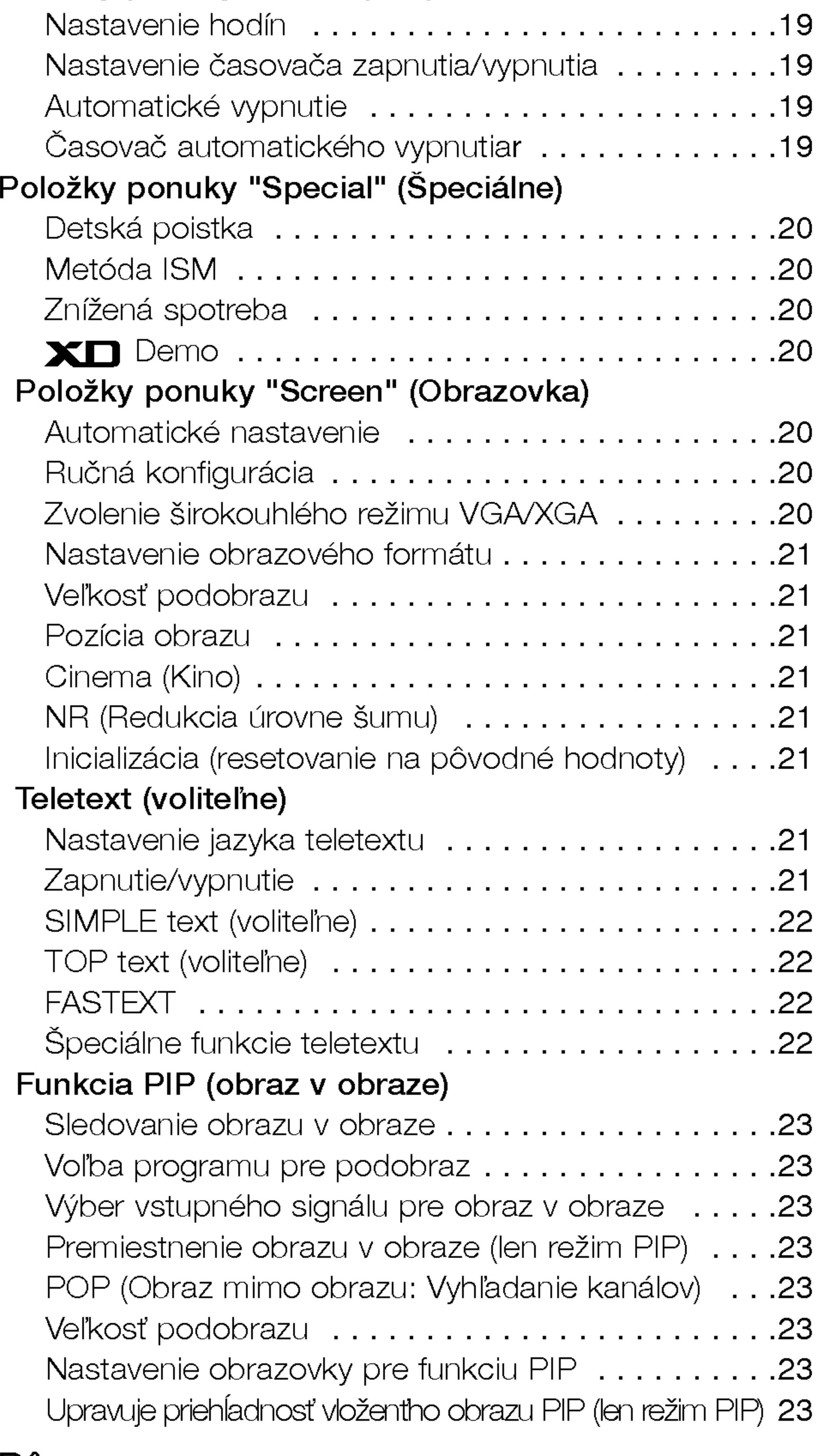

Umiestnenie a funkcie ovládacích prvkov . . . . . . . 7~8

### Inštalácia

## OBSAH OB

### Bezpečnostné upozornenia

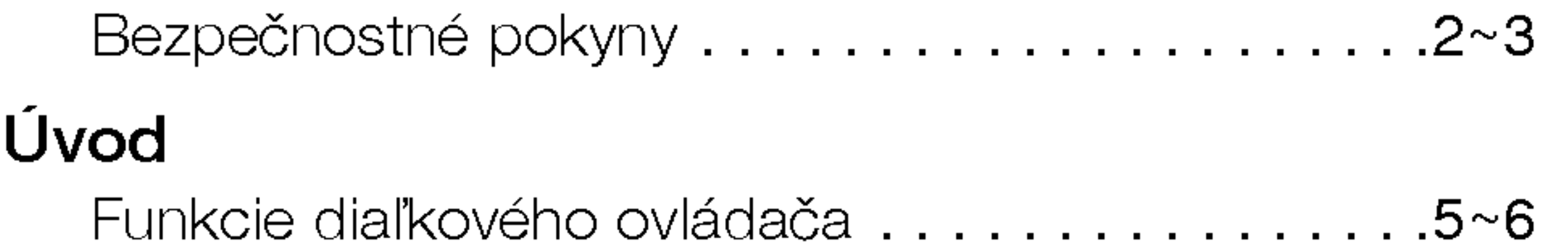

### Položky ponuky "Time" (Čas)

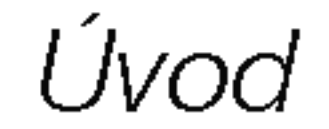

## Funkcie diaľkového ovládača

- Pri používaní diaľkového ovládača zamierte na okienko príjmu lúčov z diaľkového ovládača na prednom paneli obrazovky.
- Vzhľadom na jas tejto obrazovky môže dochádzať za určitých okolností k zlyhaniu funkcií diaľkového ovládača.

### In‰talacia baterii

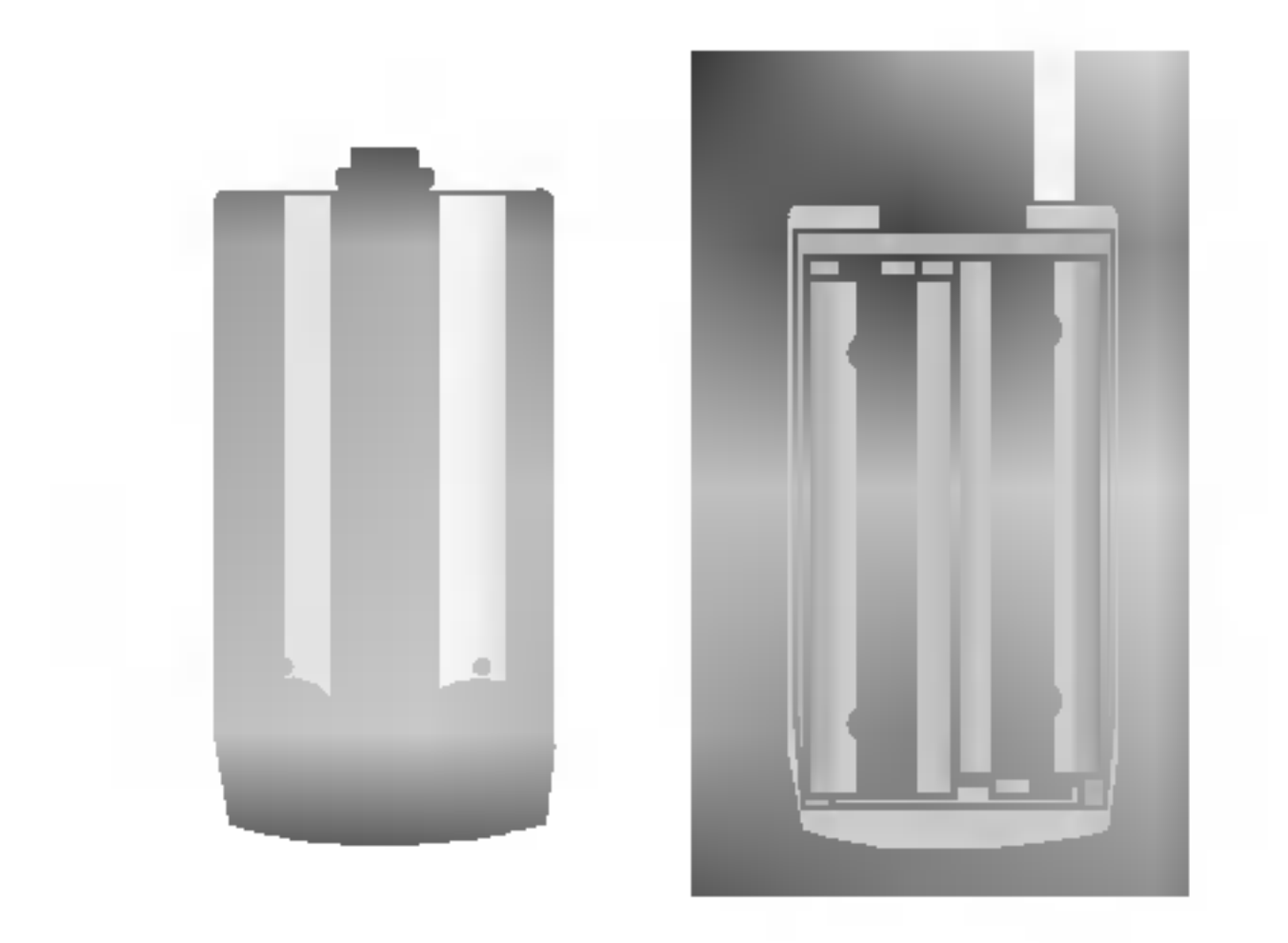

- Otvorte priestor batérií, ktorý sa nachádza v zadnej časti diaľkového ovládača a do priestoru vložte batérie so správnou polaritou.
- Použite dve batérie 1,5 V typu AA. Nepoužívajte súčasne použité batérie s novými.

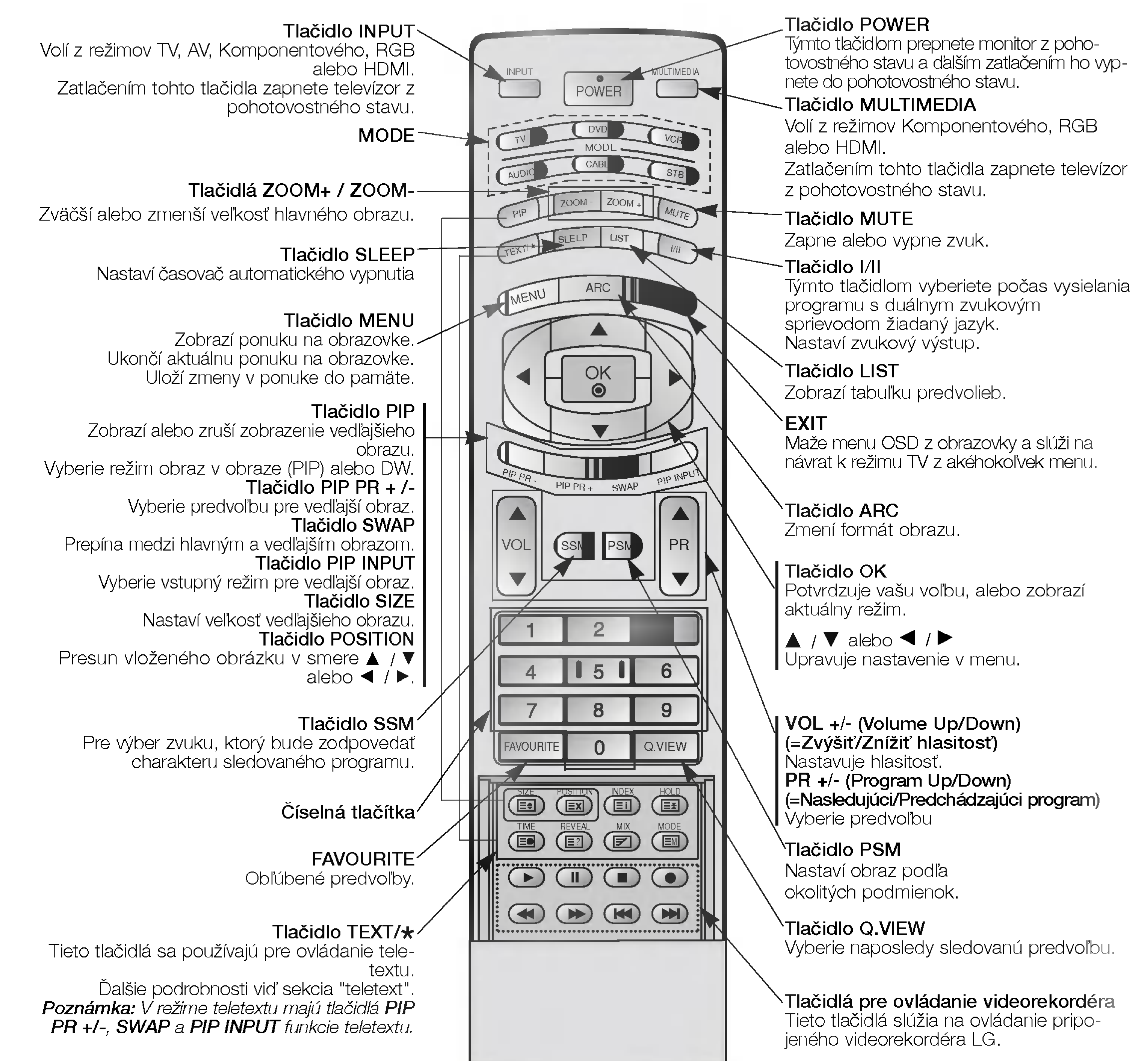

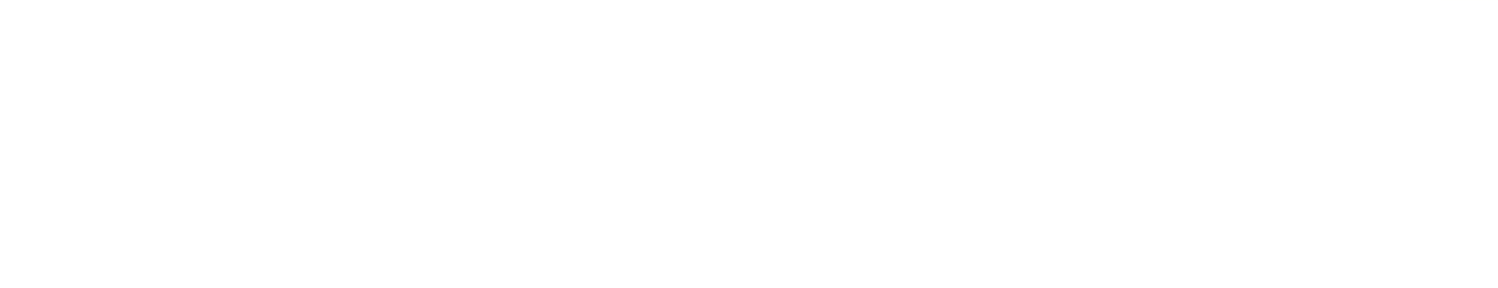

6 PLAZMOVA TV

## Funkcie diaľkového ovládača

- Pri používaní diaľkového ovládača zamierte na okienko príjmu lúčov z diaľkového ovládača na prednom paneli obrazovky.
- Vzhľadom na jas tejto obrazovky môže dochádzať za určitých okolností k zlyhaniu funkcií diaľkového ovládača.

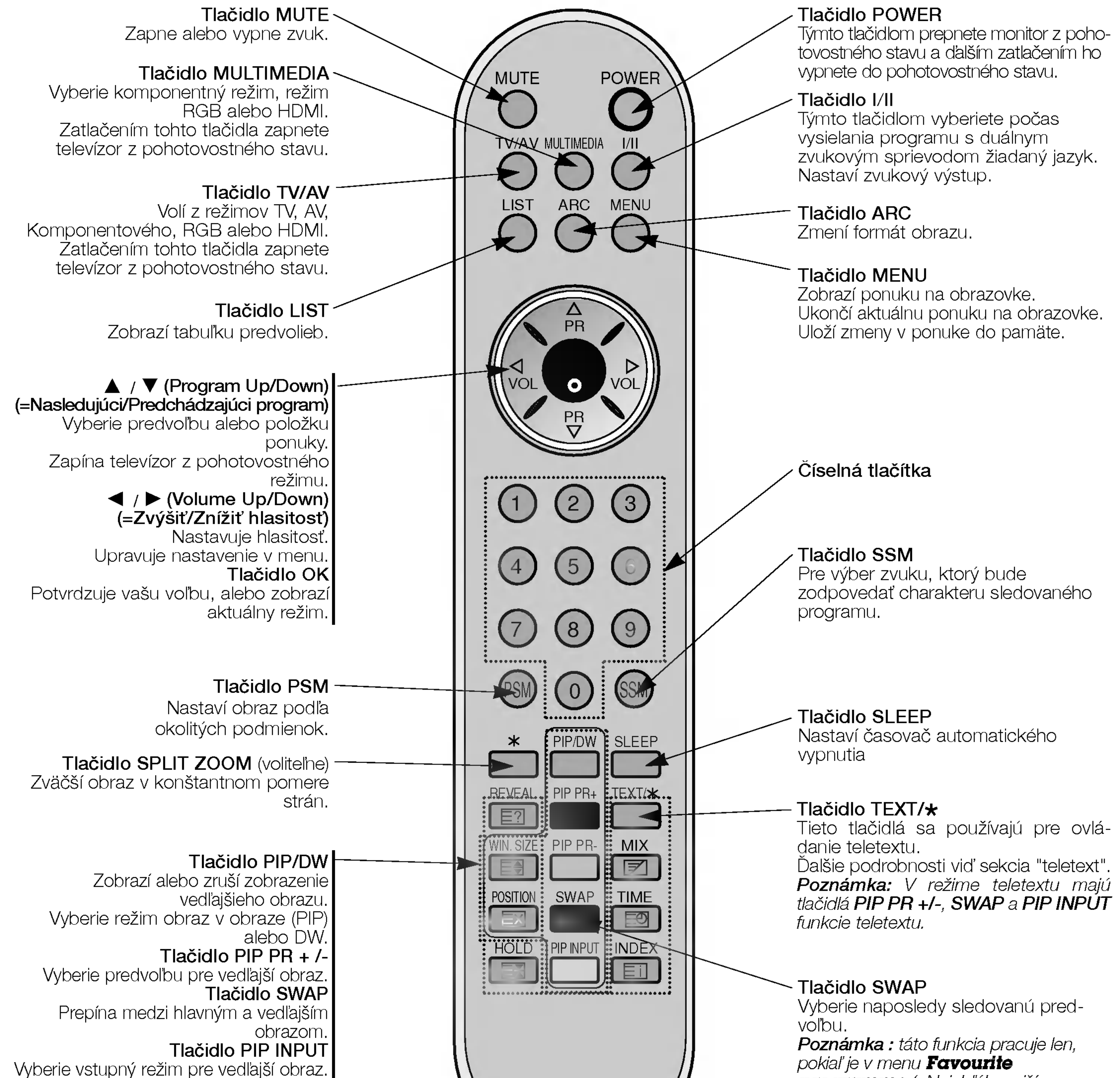

Tlačidlo WIN.SIZE Nastaví veľkosť vedľajšieho obrazu. Tlačidlo POSITION Presun vloženého obrázku v smere  $\blacktriangle$  /  $\blacktriangledown$  alebo  $\blacktriangle$  /  $\blacktriangleright$ .

### Inštalácia batérií

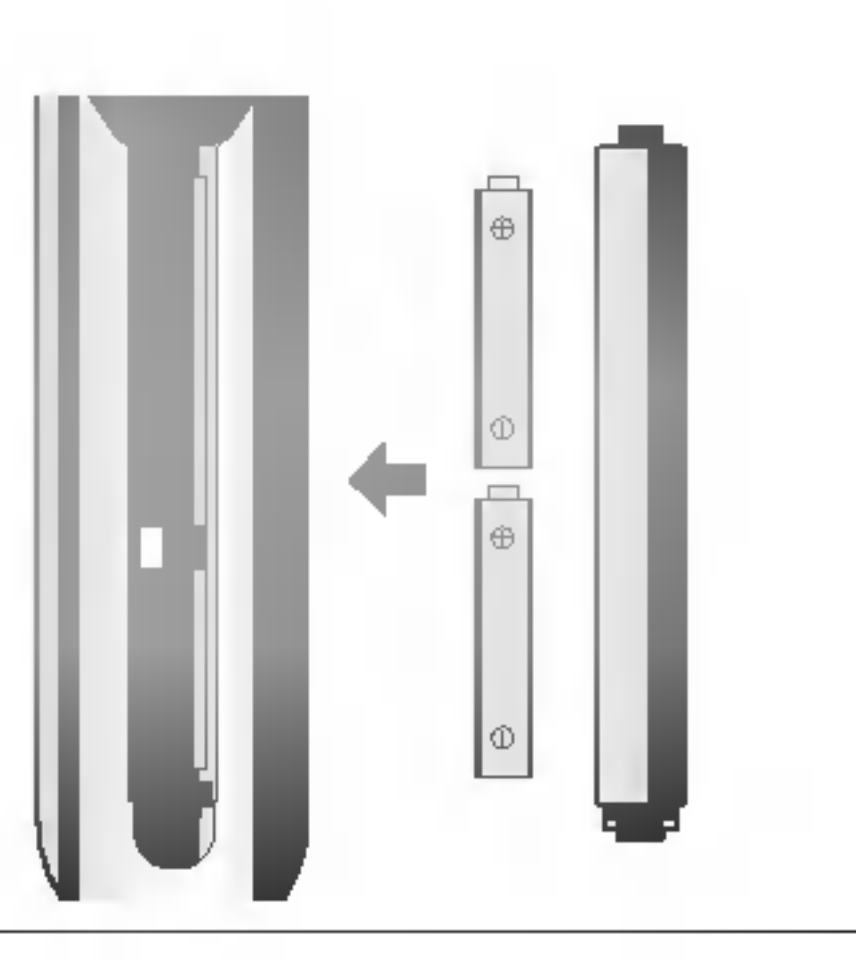

programme (=Najobľúbenejší program) nastavená voľba Off (=Vypnuté). Inak sa každým stlačením tohto tlačidla vyvolá uložený najobľúbenejší program.

- Otvorte priestor batérií, ktorý sa nachádza v zadnej časti diaľkového ovládača a do priestoru vložte batérie so správnou polaritou.
- Použite dve batérie 1,5 V typu AAA. Nepoužívajte súčasne použité batérie s novými.

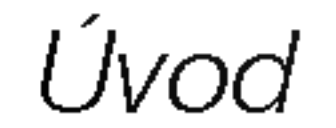

## Umiestnenie a funkcie ovládacích prvkov

< Ovladacie prvky predneho panelu >

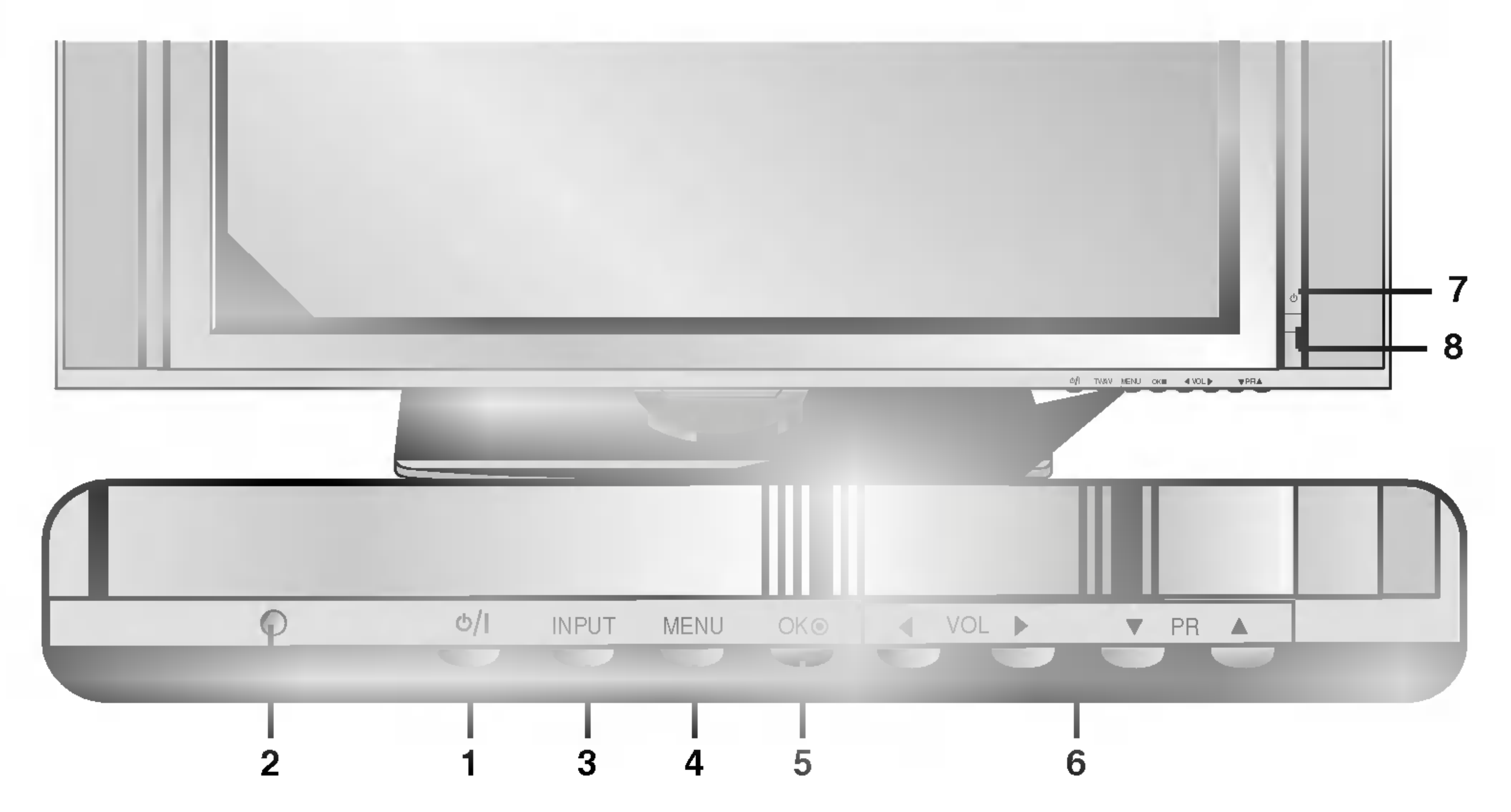

Vyberie režim TV, AV, komponentný, RGB alebo HDMI. Zatlačením tohto tlačidla zapnete televízor z pohotovostného stavu.

### 4. Tlačidlo MENU

Zobrazi ponuku na obrazovke. Ukončí aktuálnu ponuku na obrazovke. Uloží zmeny v ponuke do pamäte.

### 5. Tlačidlo OK

Potvrdí výber alebo zobrazí aktuálny režim.

- 2. Okienko príjmu lúčov z diaľkového ovládača
- 6. A / V (Program Up/Down) (=Nasledujúci/Predchádzajúci program)

Vyberie predvoľbu alebo položku ponuky.

Zapína televízor z pohotovostného režimu.

 $\blacktriangleleft$  /  $\blacktriangleright$  (Volume Up/Down) (=Zvýšiť/Znížiť hlasitosť)

### 3. Tlačidlo INPUT alebo TV/AV

Nastavuje hlasitosť. Upravuje nastavenie v menu.

- 7. Kontrolka napájania / pohotovostného stavu V pohotovostnom stave svieti červeno. Keď je zariadenie v zapnutom stave, bude táto kontrolka svietiť zeleno.
- 8. Tlačidlá Intelligent Eye (=OKO) (voliteľne) Nastavuje parametre obrazu podľa okolitých podmienok.

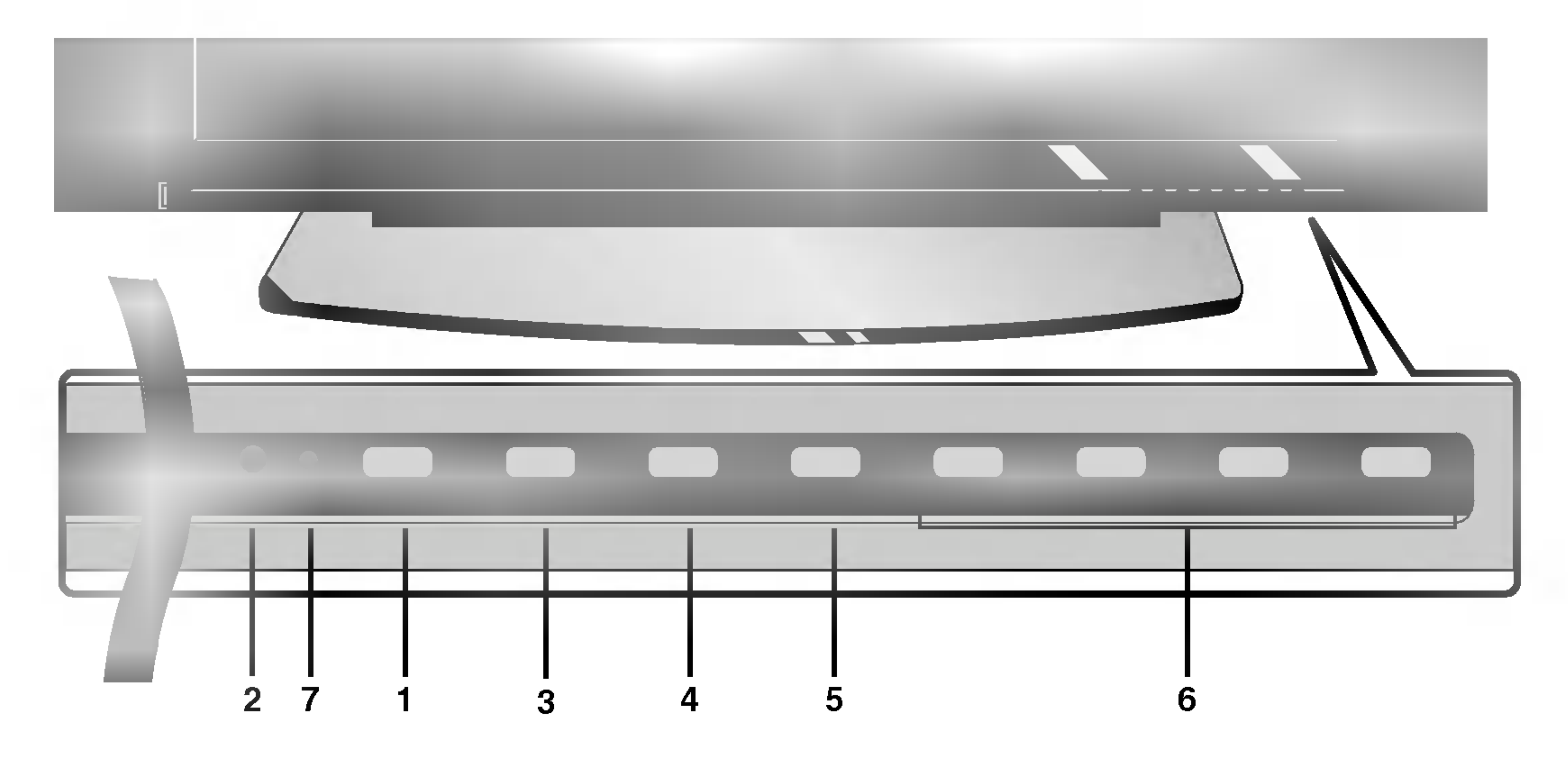

1. Sietový vypínač

Zatlačením tohto tlačidla zapnete televízor alebo ho prepnete späť do pohotovostného stavu.

Monitory radu 42PX4R

Monitory radu 42PX3RV

- Nižšie je uvedený zjednodušený obrázok monitora.
- Vaše zariadenie sa môže líšiť od nižšie uvedeného zobrazenia.

### < Zadn˘ panel >

### 1. HDMI(DVI VIDEO) / VSTUP AUDIO / VSTUP RGB

Tento konektor prepojte so výstupným konektorom pre pripojenie monitora na osobnom počítači.

Poznámka : Ak chcete používať zvuk RGB/DVI, odporúčame Vám používať kábel s tieniacim jadrom alebo kábel s vonkajším feritovým jadrom typu EMI Filter.

### 2. DIAĽKOVÉ OVLÁDANIE

### 3. Sériové rozhranie RS-232C (ovládacie/servisné)

Pripojte k sériovému rozhraniu osobného počítača.

### 5. VARIABILNÉ KONEKTORY VÝSTUPU AUDIO

### 6. Konektorovej zásuvky SCART

K tomuto konektoru pripojte výstup S-VIDEO video rekordéra. Audio konektor S-VIDEO videorekordéra pripojte do audio konektora ako pri (AV4).

### 8. Konektor pre pripojenie napájacieho kábla

Tento monitor používa pre napájanie striedavý elektrický prúd. Napájacie napätie je uvedené na stránke s technickými údajmi. V žiadnom prípade nepoužívajte pre napájanie monitora jednosmerné napätie..

Prepojte konektor Euro scart videorekordéra s konektorom Euro scart na televizore.

### Poznámka:

a. Ak chcete používať Euro scart kábel, musíte používať tienený Euro scart kabel.

b. Ak bude prijímaný signál S-Video (Y/C) cez konektor Euro SCART 2 (AV 2), je nutné prepnúť do režimu S-Video2.

### VSTUPNE KONEKTORY AUDIO/VIDEO (AV4)

K týmto konektorom pripojte výstupné audio/video konektory externého zariadenia.

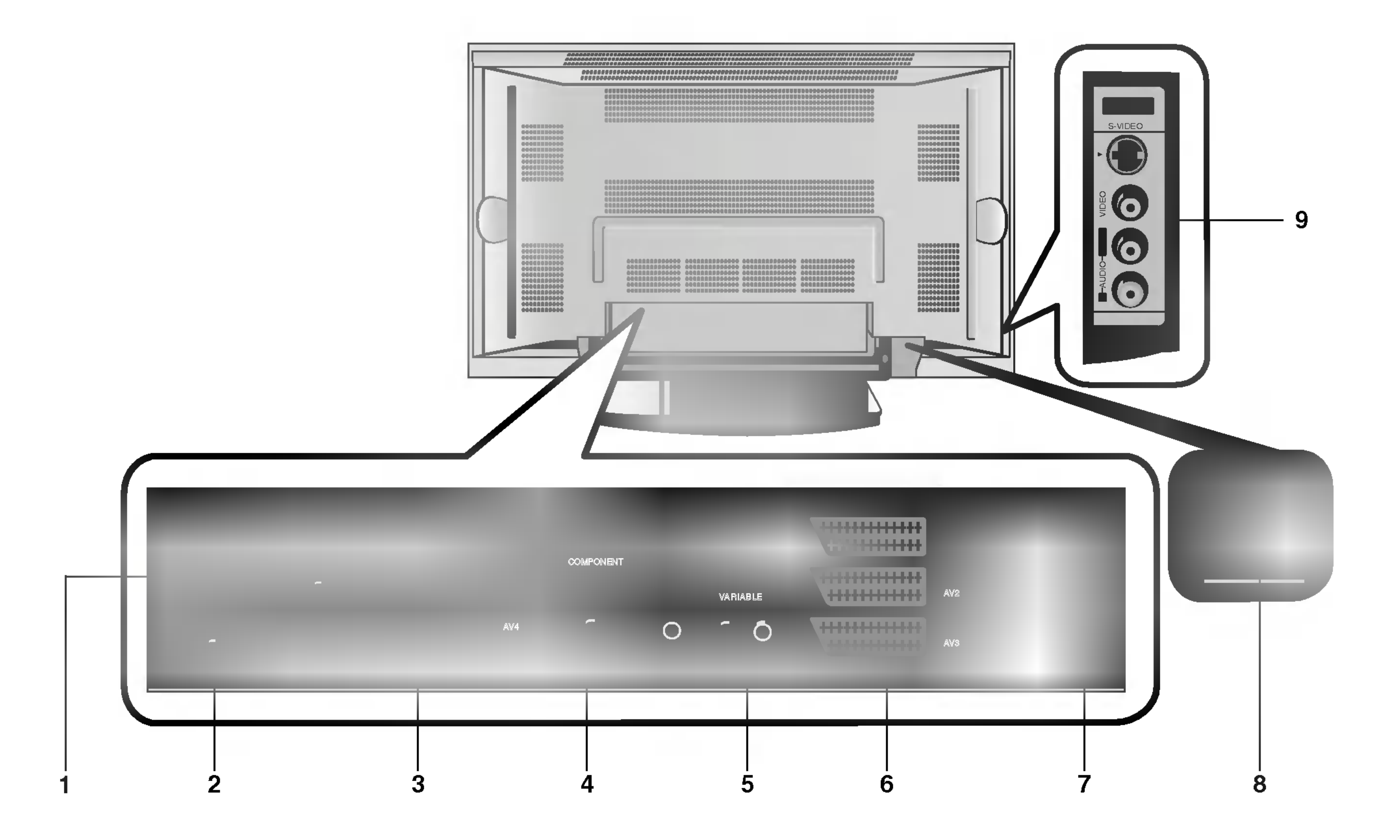

### VSTUPNE KONEKTORY S-VIDEO/AUDIO IN (S-VIDEO)

### 7. ANTENOV? KONEKTOR

### 4. Komponentný vstup

Video signál z DVD prehrávača pripojte ku konektorom Y, PB, PR COMPONENT INPUT (komponentného vstupu) a audio signál z DVD prehrávača pripojte ku konektorom AUDIO INPUT.

### 9. VSTUPNE KONEKTORY AUDIO/VIDEO (AV5) VSTUPNE KONEKTORY S-VIDEO/AUDIO

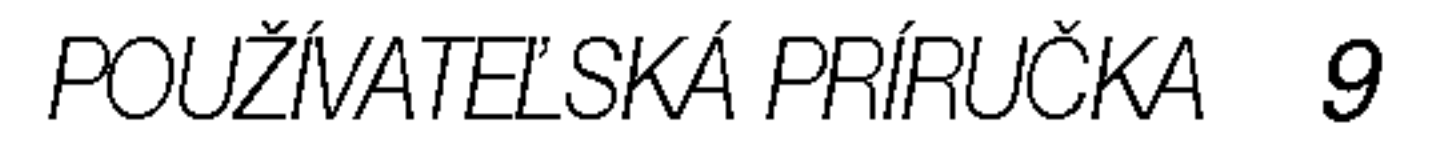

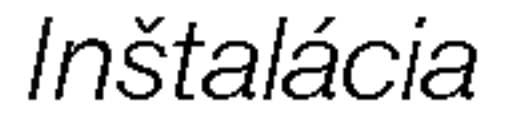

## Nastavenie sledovania na externom zariadení

### < Zadn˘ panel >

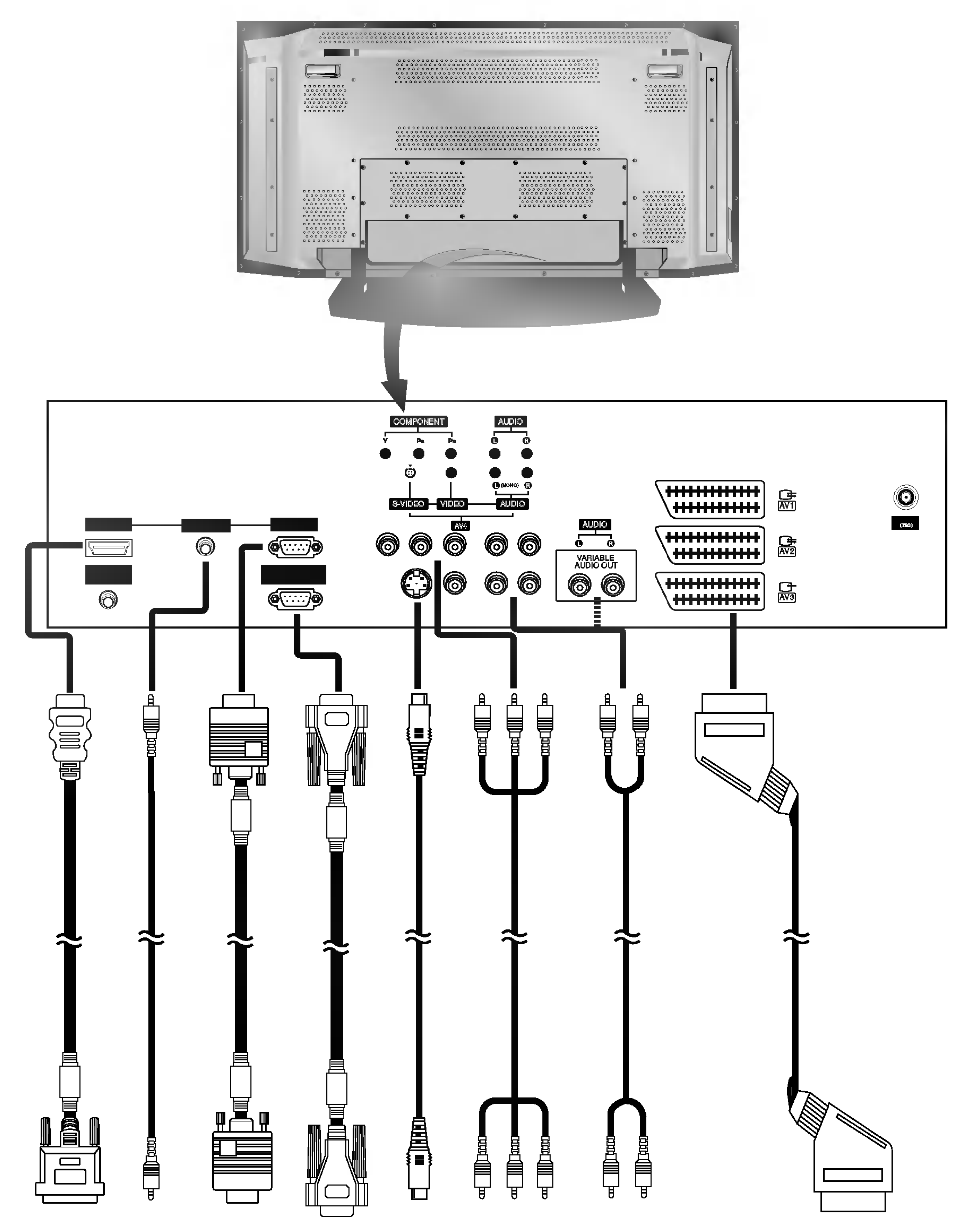

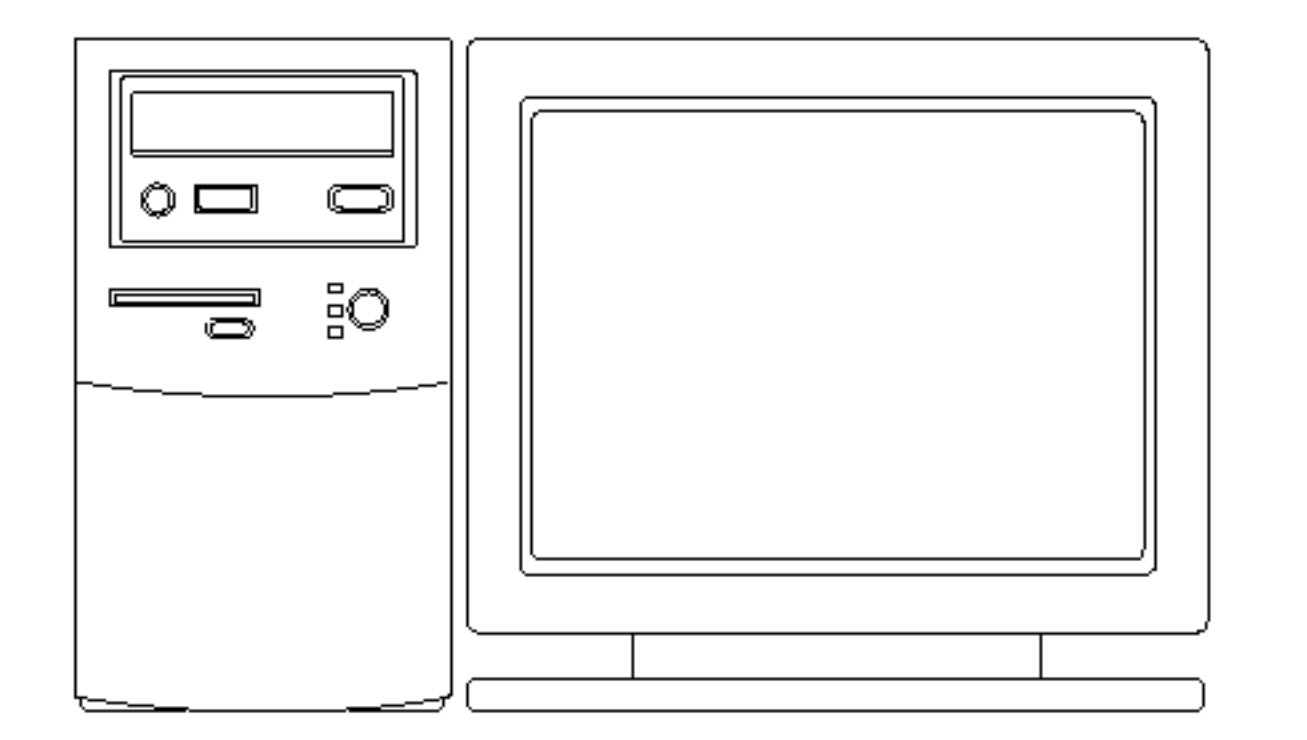

Pripojenie k osobnému počítaču v roku Pripojenie k AV zariadeniu

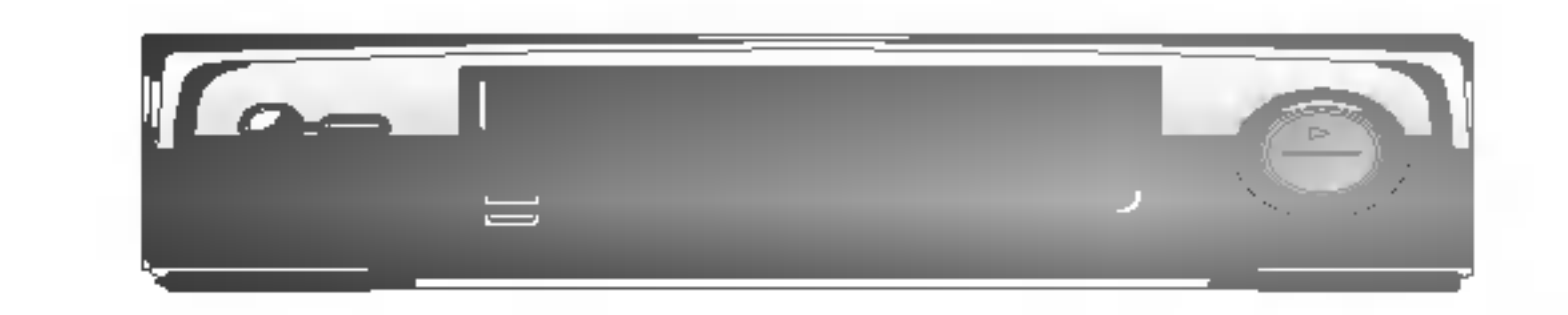

## Režimy zobrazenia monitora

### Režim RGB/HDMI

### 10 PLAZMOVA TV

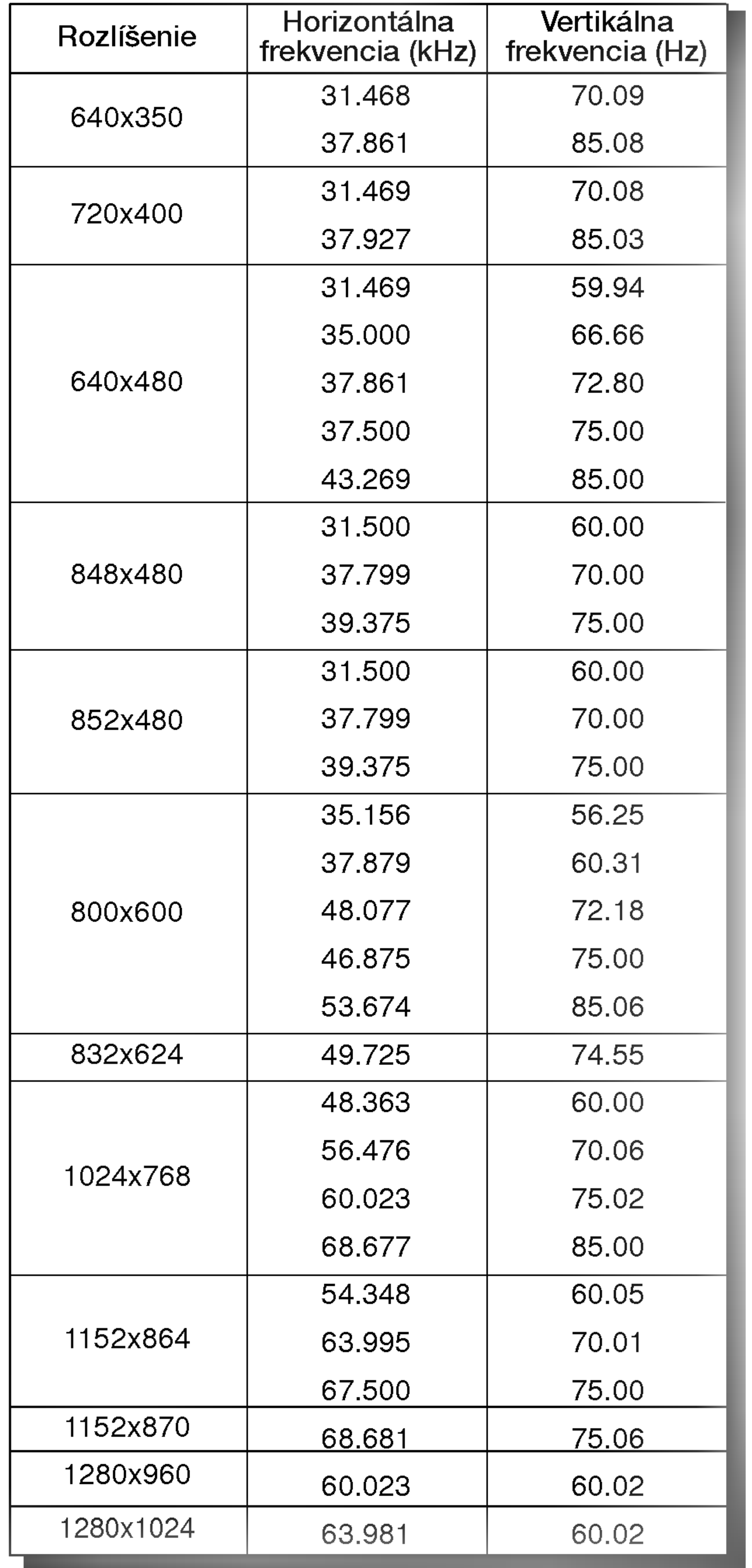

### Režim RGB/HDMI

Monitory radu 42PX4R

Monitory radu 42PX3RV Monitory radu 42PX4RV

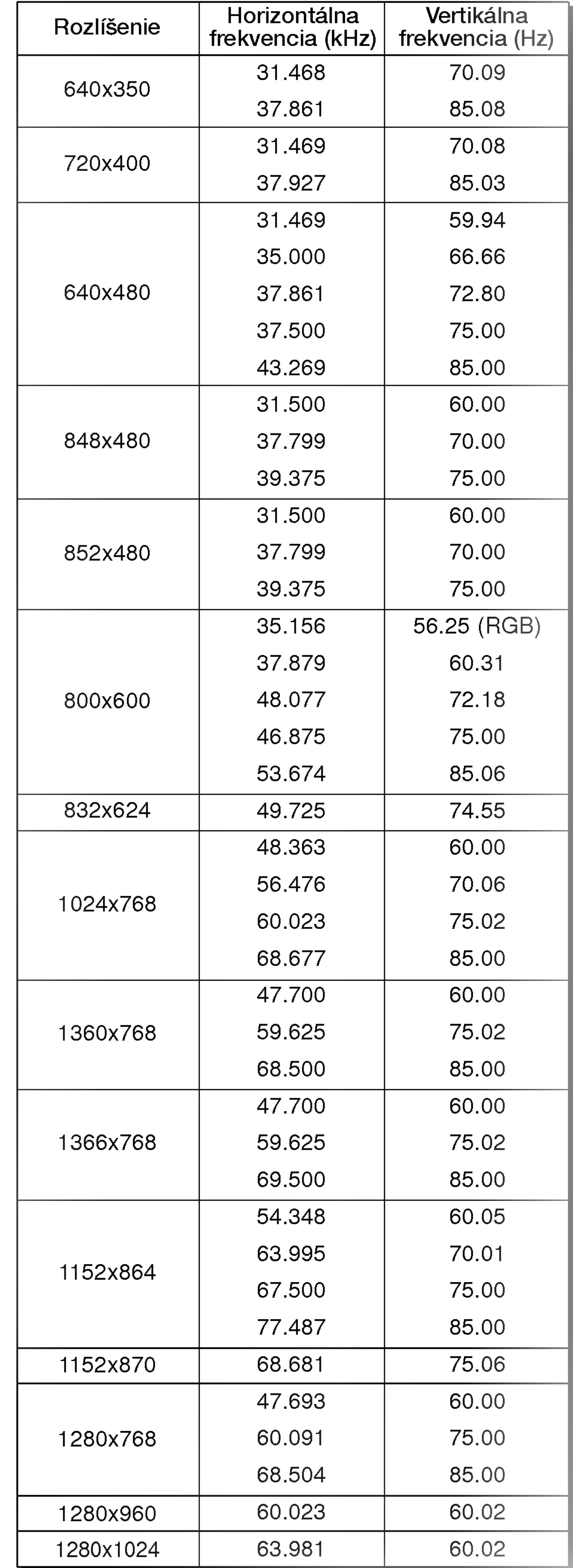

? Component/HDMI Input signal

![](_page_9_Picture_721.jpeg)

Inštalácia

![](_page_10_Picture_1.jpeg)

- HDMI™, logo HDMI a High-Definition Multimedia Interface s ú ochranné značky alebo registrované značky HDMI s licenciou."
- Tento TV SET vie prijímať High-Definition Multimedia Interface (HDMI) alebo vstup Digital Visual Interface (DVI).
- Tento TV SET podporuje HDCP (High-bandwidth Digital Contents Protection) protokol pre režimy TV SETu (480p, 720p, 1080i).
- Ak pripojíte zdrojové zariadenie HDMI/DVI (DVD prehrávač alebo digitálnu súpravu set top box, poprípade PC) s funkciou automatickeho nastavenia HDMI/DVI <sup>s</sup> podporou Plug & Play, zdrojové zariadenie HDMI/DVI bude nastavené na príslušné rozlíšenie (640 x 480p) (alebo Monitory radu 42PX4R : 1280 x 720p). Po načítaní zdrojového zariadenia HDMI/DVI pomocou protokolu

![](_page_10_Picture_47.jpeg)

- Display Data Channel (DDC), bude použitý EDID uložený v TV SETe. Ak zdrojové zariadenie HDMI/DVI nepodporuje Auto HDMI/DVI, rozlíšenie bude potrebné zadať manuálne.
- Pre dosiahnutie najlepšej kvality obrazu nastavte výstupné rozlíšenie prehrávača DVD alebo digitálnej súpravy set top box na hodnotu (640 x 480p) (alebo Monitory radu 42PX4R : 1280 x 720p).
- Pre dosiahnutie najlepšej kvality obrazu nastavte grafickú kartu PC na (640 x 480) (alebo Monitory radu 42PX4R : 1024 x 768), 60Hz.
- Ak zdrojové zariadenie obsahuje výstupný konektor DVI, audiosignál musíte pripojiť oddeleným káblom.(Viď kapitola <Sposob pripojenia>)

### Spôsob pripojenia

- 1. Ak zdrojové zariadenie (DVD prehrávač alebo súprava set top box) podporuje HDMI.
- zary posporsjom primi<br>Ak zdrojové zariadenie obsahuje výstupný konektor HDMI, pripojte zdrojove zariadenie <sup>k</sup> DTV pomocou kabla HDMI (nie je dodávaný s výrobkom).
- Ak zdrojove zariadenie podporuje Auto HDMI, automaticky bude výstupné rozlíšenie upravené zdrojovým zariadením na hodnotu (640 <sup>x</sup> 480p) (alebo Monitory radu 42PX4R : 1280 <sup>x</sup> 720p). Ak sa tak nestane, upravte rozlíšenie manuálne podľa

prepojte audio vstup RGB/DVI <sup>z</sup> DTV audiokablom (nie je dodavaný s výrobkom). A potom môžete poč úvať bežné audio.

- 3. Ak PC podporuje DVI.
- Ak PC obsahuje výstupný konektor DVI, pripojte zdrojové zariadenie k DTV pomocou kábla HDMI (nie je dodávaný s výrobkom).
- Na dosiahnutie najlepšej kvality obrazu nastavte grafickú kartu PC na (640 x 480) (alebo Monitory radu 42PX4R : 1024 x 768), 60Hz.
- Na prepojenie videosignálu použite HDMI/DVI(VIDEO) od DTV, v závislosti na konektore PC.
- zancisoa na konoktoron e.<br>Ak grafická karta na PC nemá výstup súčasne analógového RGB <sup>a</sup> DVI, pripojte pre zobrazenie PC na DTV len jeden zo vstupov RGB alebo HDMI/DVI.
- vstapov nab alobo nibrvil bivi.<br>Ak grafická karta na PC má súčasne výstup analógového RGB a DVI, pripojte pre zobrazenie PC na DTV buď vstup RGB alebo HDMI/DVI; (iné režimy sú nastavené automaticky DTV pomocou

a spojte sa so servisným strediskom výrobcu grafickej karty. Ak zdrojové zariadenie je pripojené ku vstupu HDMI/DVI, v˘stupne rozli‰enie TV SETu (480p, 720p, 1080i), TV SET vyplní obrazovku podľa špecifikácie EIA/CEA-861-B. Ak sa tak nestane, preštudujte si príručku zdrojového zariadenia HDMI/DVI alebo sa spojte s vaším servisným strediskom.

V pripade, Ie nie je pripojene zdrojove zariadenie HDMI/DVI, nie je pripojen˘ kabel, alebo je chyba na kablovej pripojke, na displeji OSD vo vstupnom režime HDMI/DVI sa objaví hlásenie "No signal". A v prípade, nepodporovaného rozlíšenia videa TV SETu pri pripojenom zdrojovom zariadeni HDMI/DVI sa na displeji OSD objaví hlásenie "No signal". Preštudujte si príručku zdrojového zariadenia HDMI/DVI alebo sa spojte s vaším servisným strediskom.

Plug and Play.)

- . ma mannosty.<br>Potom vykonajte príslušné prepojenie zvuku. Ak používate zvukovú kartu PC, upravte na PC zvuk podľa potreby.
- V tomto prípade bude audiosignál vedený ďalším káblom. Ak PC (či zvuková karta PC) obsahuje analógový výstupný konektor zvuku, pripojte ku zvukovému vstupu RGB/DVI pri DTV analógový audio kábel (nie je dodávaný s výrobkom). A potom môžete počúvať bežné audio.

### Referencie

Vzorka kábla (nie je dodávaný s výrobkom)

### Poznamka:

- **zanne.**<br>V závislosti na grafickej karte nemusí fungovať režim DOSu, ak používate kábel HDMI na DVI.
- Vyvarujte sa zobrazeniu kon‰tantneho obrazu na TV SETe dlh‰i čas. Konštantný obraz môže zostať nezmazateľne odtlačený na obrazovke. Ak je to možné, použite šetrič obrazovky Orbiter.
- Ak zdrojove zariadenie je pripojene ku vstupu HDMI/DVI, v˘stupné rozlíšenie PC (VGA, SVGA, XGA), Poloha, Veľkosť nemusí zaplniť obrazovku. Podľa zobrazenia na spodnom obrázku stlačte pre nastavenie polohy obrazu na TV SETe tlačidlo MENU

![](_page_10_Picture_19.jpeg)

### Spôsob používania

1. Prepojte zdrojové zariadenie HDMI/DVI (prehrávač DVD alebo súprava set top box alebo PC) a TV SET.

pokynov uvedených v príručke zdrojového zariadenia.

- Pre dosiahnutie najlepšej kvality obrazu nastavte výstupné rozlíšenie prehrávača DVD alebo digitálnej súpravy set top box na hodnotu (640 <sup>x</sup> 480p) (alebo Monitory radu 42PX4R : 1280 <sup>x</sup> 720p).
- Keďže HDMI generuje Digitálny videosignál a audiosignál v jednom kábli, nebude potrebné pri použití kábla HDMI použiť zvláštny audio kábel.
- 2. Ak zdrojové zariadenie (DVD prehrávač alebo súprava set top box) podporuje DVI.
- Ak zdrojové zariadenie obsahuje výstupný konektor DVI, pripojte zdrojové zariadenie k DTV pomocou kábla HDMI na DVI (nie je dodávaný s výrobkom).
- Ak zdrojové zariadenie podporuje Auto DVI, automaticky bude výstupné rozlíšenie upravené zdrojovým zariadením na hodnotu (640 <sup>x</sup> 480p) (alebo Monitory radu 42PX4R : 1280 <sup>x</sup> 720p). Ak sa tak nestane, upravte rozlíšenie manuálne podľa pokynov uvedených v príručke zdrojového zariadenia.
- Na dosiahnutie najlepšej kvality obrazu nastavte výstupné rozlíšenie prehrávača DVD alebo digitálnej s úpravy set top box na hodnotu (640 <sup>x</sup> 480p) (alebo Monitory radu 42PX4R : 1280 <sup>x</sup> 720p).
- V tomto prípade bude audiosignál vedený ďalším káblom. Ak zdrojové zariadenie obsahuje analógový výstupný konektor zvuku,
- 
- 2. Stlačením tlačidla POWER na TV SETe zapnite displej a diaľkovým ovládačom zapnite zdrojové zariadenie HDMI/DVI.
- 3. V položke Main Input ponuky PIP/DW zvoľite vstupné zariadenie HDMI/DVI.
- 4. Skontrolujte obraz na vašom TV SETe. Môže sa vyskytnúť šum spôsobený zvoleným rozlíšením, vertikálnym vzorovaním, kontrastom či jasom zdrojového zariadenia HDMI/DVI. Ak sa objavi ‰um, nastavte na zdrojovom zariadeni HDMI/DVI ine rozlíšenie, zmeňte obnovovaciu frekvenciu alebo upravte v menu jas a kontrast tak, aby bol obraz čistý. Ak nie je možné zmeniť obnovovaciu frekvenciu grafickej karty PC, vymeňte grafickú kartu PC alebo sa spojte s výrobcom grafickej karty.

## PRÍSLUŠENSTVO

12 PLAZMOVA TV

![](_page_11_Figure_2.jpeg)

Používateľská príručka

![](_page_11_Figure_4.jpeg)

2 krídlové skrutky

,,,,,,,,,,

- Aby sme zaistili neustále vylepšovanie zariadenia, vyhradzujeme si právo na zmenu rozširujúceho príslušenstva bez predchádzajúceho upozornenia.
- Pre zakúpenie týchto doplnkových položiek kontaktujte svojho predajcu.

? Pripevnite TV zostavu k stene pomocou pevnej reťaze alebo kábla (nie je súčasťou balenia výrobku) tak, ako je znázornené na obrázku.

### Možnosti rozšírenia

![](_page_11_Picture_19.jpeg)

![](_page_11_Figure_6.jpeg)

### Uchytenie plazmového televízoru na stenu z dovodu zabránenia jeho prevrátenia

- Zaistite zloženú zostavu pripevnením k stene pomocou krídlových skrutiek/stenových konzol.

![](_page_11_Picture_9.jpeg)

• Úchytky na stenu pripevnite až po nainštalovaní stojanu na stol za účelom vymerania správneho miesta pre uchytenie.

Do horných otvorov konzol zaskrutkujte 2 skrutky a mierne ich dotiahnite.

Pomocou 2 skrutiek (nie sú súčasťou balenia výrobku), pripevnite k stene príslušné konzoly tak, ako je znázornené na obrázku.

Porovnajte výšku krídlových skrutiek a stenových konzol.

Skontrolujte, či sú konzoly riadne dotiahnuté.

![](_page_12_Picture_24.jpeg)

![](_page_12_Picture_0.jpeg)

## Možnosti inštalácie

- Monitor môže byť inštalovaný rôznymi spôsobmi na stene alebo na stolíku, atď.
- Na inštaláciu monitora si vyberte miesto s dostatočnou ventiláciou.

### Montáž na stenu: Horizontálna inštalácia

### In‰talacia s podstavcom na stoliku

![](_page_12_Picture_6.jpeg)

![](_page_12_Picture_7.jpeg)

![](_page_12_Picture_8.jpeg)

• Monitor môže byť inštalovaný na stene, ako je uvedené vyššie. Ďalšie informácie o tom nájdete v inštalačnej príručke konzoly pre montáž monitora a v sprievodcovi nastavenim.

### Inštalácia na stene

- 
- 
- Monitor môže byť inštalovaný na stolíku, ako je uvedené vyššie.

• Po inštalácii zostavy ju môžete ručne natočiť vľavo alebo vpravo o 20 stupňov tak, aby vyhovovala vašej polohe pri sledovani.

Poznámka: Pred upravením sklonu musíte povoliť (doľava) skrutku držadla uprostred zadnej strany stojana. A potom čo bude stojan so zostavou vyrovnaný, musíte uzatvoriť (doprava) skrutku držadla.

![](_page_12_Picture_17.jpeg)

Nižšie sú uvedené minimálne rozmery voľného priestoru okolo monitora, aby bola zaistená dostatočná ventilácia pri inštalácii na stolíku.

![](_page_12_Picture_19.jpeg)

### Funkcia natočenia (voliteľne)

![](_page_12_Picture_21.jpeg)

### In‰talacia na stoliku

Nižšie sú uvedené minimálne rozmery voľného priestoru okolo monitora, aby bola zaistená dostatočná ventilácia pri inštalácii na stene.

## Zapnutie monitora

- Pri používaní diaľkového ovládača zamierte na okienko príjmu lúčov z diaľkového ovládača na prednom paneli monitora.

### <sup>14</sup> PLAZMOVA TV

![](_page_13_Picture_3.jpeg)

1. Pripojte správne sieťový kábel.

2. Na monitore zatlačte tlačidlo **① / I, INPUT** alebo TV/AV alebo PR ▲ / ▼ alebo zatlačte tlačidlo POWER, INPUT alebo TV/AV, MULTIMEDIA, PR ▲ / ▼ na diaľkovom ovládači - monitor sa zapne.

![](_page_13_Picture_6.jpeg)

Ak bol monitor vypnutý tlačidlom na diaľkovom ovládači a sieťovým vypínačom **♦** / I.

• Zatlačte tlačidlo  $\Phi$  / **I, INPUT** alebo TV/AV alebo PR  $\blacktriangle$  /  $\blacktriangledown$  na monitore alebo zatlačte tlačidlo POWER, INPUT alebo TV/AV , MULTIMEDIA, PR ▲ / ▼ na diaľkovom ovládači - monitor sa zapne.

## Nastavenie jazyka pre ponuky na obrazovke (voliteľne)

- Ponuku na obrazovke môžete zobraziť vo Vašom obľúbenom jazyku. Najprv vyberte žiadaný jazyk.

- 1. Zatlačením tlačidla MENU a tlačidlami  $\blacktriangle$  /  $\blacktriangledown$  vyberte ponuku Special (Špeciálne).
- 2. Zatlačte tlačidlo  $\blacktriangleright$  a potom tlačidlami  $\blacktriangle$  /  $\blacktriangledown$  vyberte položku Language (Jazyk).
- 3. Zatlačte tlačidlo  $\blacktriangleright$  a tlačidlami  $\blacktriangle$  /  $\blacktriangledown$  vyberte žiadaný jazyk. Od tohto okamihu budú ponuky na obrazovke zobrazené vo vybranom jazyku.
- 4. Opakovane stláčajte tlačidlo menu pre návrat TV do normálneho režimu.

![](_page_14_Picture_19.jpeg)

![](_page_14_Picture_0.jpeg)

## Ponuky na obrazovke

- Komunikácia medzi vami a vašim televízorom sa uskutočňuje pomocou systému ponúk, ktoré sú zobrazené na obrazovke. V ponukách sú tiež zobrazené potrebné tlačidlá na ovládanie.

### Výber ponúk

- 1. Zatlačením tlačidla MENU a tlačidlami ▲ / V vyberte ľubovoľnú ponuku.
- 2. Zatlačte tlačidlo ▶ a potom tlačidlami ◀ /▶ vyberte položku ponuky.
- 3. Opakovane stláčajte tlačidlo menu pre návrat TV do normálneho režimu.

Položky ponuky "Screen" (Obrazovka) Ponuka "Sound" (Zvuk)

![](_page_14_Picture_7.jpeg)

### Ponuka "Station" (Stanica) Ponuka "Picture" (Obraz)

![](_page_14_Picture_9.jpeg)

![](_page_14_Picture_13.jpeg)

![](_page_14_Picture_17.jpeg)

![](_page_14_Picture_15.jpeg)

### Ponuka "Special" (Špeciálne) Ponuka "Time" (Čas)

![](_page_14_Picture_11.jpeg)

## Položky ponuky pre nastavenie predvolieb

### 16 PLAZMOVA TV

### Automaticke ladenie predvolieb

- Týmto spôsobom môžete naladiť všetky dostupné televízne stanice. Odporúčame vám, aby ste tento režim použili počas inštalácie tohto zariadenia.
- 1. Zatlačením tlačidla MENU a tlačidlami  $\blacktriangle$  /  $\blacktriangledown$  vyberte ponuku STATION.

Po dokončení automatického ladenia predvolieb sa zobrazí na obrazovke televízora ponuka Programme edit (Úprava predvolieb). Ďalšie informácie o úpravách predvolieb nájdete v časti "Uprava predvolieb".

Ručné ladenie predvolieb

- 1. Zopakujte kroky 1 až 2 postupu "Ručné ladenie predvolieb". 2. Zatlačte tlačidlo  $\blacktriangleright$  a potom tlačidlami  $\blacktriangle$  /  $\blacktriangledown$  vyberte položku Fine (Jemné doladenie).
- 3. Tlačidlami ◀ / ▶ nastavte najlepší obraz a zvuk.

![](_page_15_Picture_1609.jpeg)

4. Zatlačte tlačidlo OK.

Jemne doladený program bude pri výbere predvolieb označený žltým číslom.

5. Opakovane stláčajte tlačidlo menu pre návrat TV do normálneho režimu.

Pomocou ručného ladenia predvolieb si môžete na ľubovoľnú predvoľbu uložiť ľubovoľnú televíznu stanicu. Ďalej môžete každej predvoľbe priradiť názov, ktorý bude až päť znakov dlhý.

![](_page_15_Picture_5.jpeg)

- 1. Zatlačením tlačidla MENU a tlačidlami  $\blacktriangle$  /  $\blacktriangledown$  vyberte ponuku STATION.
- 2. Zatlačte tlačidlo  $\blacktriangleright$  a potom tlačidlami  $\blacktriangle$  /  $\blacktriangledown$  vyberte položku Manual Programme (Ručné naladenie predvolieb).
- 3. Zatlačením tlačidla  $\blacktriangleright$  vyberte položku **Storage (Uloženie)**.
- Zvoľte žiadané číslo programu (0 99) pomocou ◀ / ▶ alebo ČÍSELNÝCH tlačidiel.
- 4. Zatlačením tlačidla  $\blacktriangledown$  vyberte položku System (Systém). Tlačidlami  $\blacktriangleleft$  /  $\blacktriangleright$  vyberte žiadaný televízny systém; : SECAM L/L' (voliteline)
	- BG : PAL B/G, SECAM B/G (Európa/Východná Európa /Ázia/Nový Zéland/Stredný východ/Afrika/Austrália) : PAL I/II (Veľká Británia/Írsko/Hongkong/Južná Afrika) DK : PAL D/K, SECAM D/K (Východná Európa/Čína/Afrika/CIS)  $M$  : (USA/Kórea/Filipíny) (voliteľne)
- 2. Zatlačte tlačidlo  $\blacktriangleright$  a potom tlačidlami  $\blacktriangle$  /  $\blacktriangledown$  vyberte položku Auto programme (Automatické naladenie predvolieb). 3. Pre výber žiadaného televízneho systému vyberte položku **System (Systém).** Tlačidlami  $\blacktriangleleft$  /  $\blacktriangleright$  vyberte žiadaný televízny system.
	- $L$  : SECAM  $L/L'$  (voliteline)
	- BG : PAL B/G, SECAM B/G (Európa/Východná Európa /Ázia/Nový Zéland/Stredný východ/Afrika/Austrália)
	- I : PAL I/II (Veľká Británia/Írsko/Hongkong/Južná Afrika)
	- DK : PAL D/K, SECAM D/K (Východná Európa/Čína/Afrika/CIS)  $M$  : (USA/Kórea/Filipíny) (voliteľne)
- 4. Zatlačením tlačidla  $\blacktriangledown$  vyberte položku **Storage from**. V ponuke **Storage from** vyberte pomocou tlačidiel  $\blacktriangleleft$  /  $\blacktriangleright$  alebo priamo číselnými tlačidlami počiatočné číslo predvoľby.
- 5. Pre výber položky **Band**. zatlačte tlačidlo  $\nabla$ . Tlačidlami <  $\wedge$   $\blacktriangleright$  vyberte žiadané pásmo **V/UHF** alebo **Cable (Káblové pásmo)**.
- 6. Pre výber položky **Channel**. zatlačte tlačidlo  $\blacktriangledown$ . Zvoľte
	- žiadané číslo kanálu pomocou  $\blacktriangleleft$  /  $\blacktriangleright$  alebo ČÍSELNÝCH tlačidiel. Pokiaľ to bude možné, vyberte číslo kanálu priamo číselnými tlačidlami.
- 7. Pre výber položky **Search (Vyhľadať)** zatlačte tlačidlo  $\Psi$ .
	- Požadované číslo kanálu môžete zadať pomocou tlačidla  $\blacktriangleleft$  / $\blacktriangleright$ alebo ČSELNÝMI tlačidlami. V prípade, že je stanice nájdená, vyhľadávanie sa zastaví.
- 8. Pre uloženie zmien zatlačte tlačidlo OK.
- 9. Pre uloženie ďalšej televíznej stanice zopakujte kroky 3 až 8.

### Jemné ladenie

Za normálnych okolností použijete jemné doladenie len v prípade slabého príjmu signálu.

5. Zatlačením tlačidla  $\blacktriangledown$  vyberte položku Start (Spustit).

6. Pre začatie automatického naladenia predvolieb zatlačte tlačidlo  $\blacktriangleright$ . Všetky dostupné televízne stanice budú uložené.

Poznámka: Pri niektorých modeloch sú stanice, vysielané v systéme VPS (Video Programme Service), PDC (Programme Delivery Control) alebo vybavené TELETEXTOM uložené i s názvom. V prípade, že nie je možné priradiť stanici meno, bude priradené číslo kanálu a uložené ako  $\mathbf C$  (Pásmo V/UHF 01-69) alebo S (Káblové pásmo 01-47), nasledované číslom.

Pre zastavenie automatického ladenia predvolieb zatlačte tlačidlo **MENU**.

![](_page_15_Picture_40.jpeg)

**Ovládanie** 

## Položky ponuky pre nastavenie predvolieb

### Priradenie názvu stanice

- 1. Zopakujte kroky 1 až 2 postupu "Ručné ladenie predvolieb". 2. Zatlačte tlačidlo  $\blacktriangleright$  a potom tlačidlami  $\blacktriangle$  /  $\blacktriangledown$  vyberte položku Name (Meno).
- 3. Pre zobrazenie ponuky Name zatlačte tlačidlo  $\blacktriangleright$ .

![](_page_16_Picture_55.jpeg)

### Uprava predvolieb

- Touto funkciou môžete aktivovať vymazanie alebo preskočenie predvolieb.Dalej môžete presunúť predvoľbu na iné miesto alebo skopírovať prázdnu predvoľbu medzi existujúce predvoľby.
- 1. Zatlačením tlačidla MENU a tlačidlami  $\blacktriangle$  /  $\blacktriangledown$  vyberte ponuku STATION.
- 2. Zatlačte tlačidlo ▶ a potom tlačidlami ▲ / ▼ vyberte položku Programme edit (Úprava predvolieb).
- 3. Pre zobrazenie ponuky **Programme edit (Úprava predvolieb)** zatlačte tlačidlo  $\blacktriangleright$ .

• V tabuľke môžete vidieť niektoré predvoľby, ktoré sú zobrazené modro. Tieto predvoľby boli nastavené ako preskočené v režime úprav predvolieb.

![](_page_16_Picture_5.jpeg)

### 2. Zatlačte zelené tlačidlo.

Všetky nasledujúce predvoľby sú posunuté o jedno miesto dolu.

### Presunutie predvoľby

- 1. Pomocou tlačidiel  $\blacktriangle$  /  $\blacktriangledown$  alebo  $\blacktriangle$  /  $\blacktriangleright$  si vyberte predvoľbu, ktorú chcete presunúť.
- 2. Zatlačte žlté tlačidlo.
- **3.** Pomocou tlačidiel  $\triangle$  /  $\blacktriangledown$  alebo  $\blacktriangle$  /  $\blacktriangleright$  presuniete predvol'bu na žiadané miesto.
- 4. Na potvrdenie funkcie presunutia zatlačte znovu žlté tlačidlo.

### Preskočenie predvoľby

- 1. Pomocou tlačidiel  $\triangle$  /  $\blacktriangledown$  alebo  $\blacktriangle$  /  $\blacktriangleright$  vyberte predvoľbu, ktorú chcete preskočiť. 2. Zatlačte modré tlačidlo. Preskočená predvoľba bude zobrazená modro. 3. Pre zrušenie preskočenia predvoľby zatlačte znovu modré tlačidlo. Keď je predvoľba nastavená ako preskočená, znamená to, že ju nemôžete počas normálneho sledovania televízneho programu vybrať postupnou voľbou predvolieb tlačidlami PR A / V. Preskočenú predvoľbu môžete vybrať priamym zapísaním čísla predvoľby číselnými tlačidlami alebo pomocou ponuky pre úpravy predvolieb.
- 4. Zatlačte tlačidlo A. Pre názov predvoľby môžete použiť medzeru, znaky  $+$ , -, číslice (0 až 9) a písmená (A až  $Z$ ). Tlačidlom ▼môžete vybrať opačný smer.
- 5. Nasledujúcu pozíciu vyberiete tlačidlom  $\blacktriangleright$  a potom môžete zadávať ďalšie znaky, atď.
- 6. Dvakrát stlačte tlačidlo OK.
- 7. Opakovane stláčajte tlačidlo menu pre návrat TV do normálneho režimu.

### Zosilnenie (voliteľne)

- Pri niektorých je ďalšou voliteľnou položkou funkcia **Booste** (Zosilnenie). Len televízor vybavený položkou  $\bf{Booster}$  (Zosilnenie) môže využívať túto funkciu.
- Ak je na okraji pokrytia televiznym signalom hor‰i signal nastavte položku **Booste** (Zosilnenie) na **On** (Zapnuté).
- 1. Zopakujte kroky 1 až 2 postupu "Ručné ladenie predvolieb". 2. Zatlačte tlačidlo  $\blacktriangleright$  a potom tlačidlami  $\blacktriangle$  /  $\blacktriangledown$  vyberte položku Booster. 3. Zatlačte tlačidlo  $\blacktriangleleft$  / $\blacktriangleright$  vyberte **On (Zapnuté)** alebo **Off (Vypnuté).** 4. Zatlačte tlačidlo OK. 5. Opakovane stláčajte tlačidlo menu pre návrat TV do normálneho režimu.

### Najobľúbenejší program

- Táto funkcia vám umožňuje priamo zvoliť najobľúbenejší program.
- **1.** Zatlačením tlačidla **MENU** a tlačidlami  $\blacktriangle$  /  $\blacktriangledown$  vyberte ponuku STATION.
- 2. Zatlačte tlačidlo  $\blacktriangleright$  a potom tlačidlami  $\blacktriangle$  /  $\blacktriangledown$  vyberte položku Favourite programme. (alebo, zatlačte tlačidlo  $\blacktriangleright$  a potom tlačidlami  $\blacktriangle$  /  $\blacktriangledown$  vyberte položku **On.**)
- 3. Pre zobrazenie ponuky Favourite programme zatlačte tlačidlo  $\blacktriangleright$ .
- 4. Zatlačte tlačidlo ▲ / ▼ vyberte položku -------.
- 5. Zvoľte požadovaný program pomocou tlačidiel  $\blacktriangleleft$  /  $\blacktriangleright$  alebo pomocou ČÍSLICOVÝCH tlačidiel. Akékoľvek číslo menšie než 10 sa zadáva s číslicou ' $0'$  (alebo ' $00'$ ) pred číslom, napr. ' $05'$ (alebo **'005'**) pre voľbu 5. 6. Pre uloženie ďalšieho programu opakujte kroky 4 až 5. Môžete uložiť až 8 programov. 7. Potom zatlačte tlačidlo OK. 8. Opakovane stláčajte tlačidlo menu pre návrat TV do normálneho režimu.

![](_page_16_Picture_1995.jpeg)

Opakovane stlačte tlačidlo  $SWAP$  alebo  $FAVOURITE$  (=Rýchle zobrazenie) pre výber uložených najobľúbenejších programov.

### Vyvolanie tabuľky predvolieb

- Zobrazením tabuľky predvolieb môžete ľahko skontrolovať na ktorej predvoľbe je uložená televízna stanica.

### Zobrazenie tabuľky predvolieb

Pre zobrazenie ponuky Programme table (Tabuľka predvolieb) zatlačte tlačidlo LIST.

Na obrazovke televízora sa objaví tabuľka predvolieb.

![](_page_16_Figure_43.jpeg)

### Zmazanie predvoľby

- 1. Pomocou tlačidiel  $\blacktriangle$  /  $\blacktriangledown$  alebo  $\blacktriangle$  /  $\blacktriangleright$  vyberte predvoľbu, ktorú chcete vymazať.
- 2. Dvakrát zatlačte červené tlačidlo.
	- Vybraná predvoľba je vymazaná a všetky nasledujúce predvoľby sú posunuté o jedno miesto hore.

### Kopírovanie predvoľby

1. Pomocou tlačidiel  $\blacktriangle$  /  $\blacktriangledown$  alebo  $\blacktriangle$  /  $\blacktriangleright$  si vyberte predvoľbu, ktorú chcete kopírovať.

• o Niektoré predvoľby majú v tabuľke predvolieb uvedené číslo kanálu. Tieto predvoľby nemajú ešte priradené meno predvoľby.

### Výber predvoľby z tabuľky predvolieb Pomocou tlačidiel  $\blacktriangle$  /  $\blacktriangledown$  alebo  $\blacktriangle$  /  $\blacktriangleright$  si vyberte predvoľbu. Potom zatlačte tlačidlo OK. Plazmový monitor naladí vybranú predvoľbu.

### Prechádzanie stránok s tabuľkami predvolieb

Celkom je k dispozícii 10 tabuliek, ktoré obsahujú celkom 100 predvolieb. Opakovaným zatlačením tlačidiel  $\blacktriangle$  /  $\blacktriangledown$  alebo  $\blacktriangle$  /  $\blacktriangleright$  budete otáčať stránky.

Zatlačením tlačidla LIST sa vrátite do normálneho režimu sledovania.

### 18 PLAZMOVA TV

## Položky ponuky "Picture" (Obraz)

### PSM (pamäť nastavenia obrazu)

- Touto funkciou nastavíte na monitore najlepší obraz.
- Pri ručnom nastavovaní vlastností obrazu (kontrast, jas, farebná sýtosť, ostrosť a podfarbenie (len pri NTSC AV)), zmení sa PSM na User (Používateľské nastavenie).
- 1. Zatlačte tlačidlo PSM.
- ? esteore teorsto i om.<br>Každým zatlačením tlačidla PSM sa zmení nastavenie zobrazenia nasledujúcim spôsobom.

- Ak je prijímač pripojený k externému zariadeniu vybaveného funkciou s RGB, budú rozdiely vo farbách displejov zarovnané tak, aby boli obe zobrazenia zhodne.
- Táto funkcia funguje len v nasledujúcom režime:RGB[PC], HDMI[PC].

- Táto funkcia Vám umožní vytvoriť najlepšie nastavenie zvuku, bez akéhokoľvek špeciálneho nastavenia - monitor vyberie najvhodnejšie nastavenie zvuku podľa zabudovaného programu.<br>Pri ručnom nastavení položiek zvuku - treble (výškv) a bass
- Pri ručnom nastavení položiek zvuku treble (výšky) a bass (basy), sa SSM automaticky zmení na **User (Používateľské nastavenie).**
- Zatlačte tlačidlo SSM.

Technológia TruSurround je zabudovaná v licencii spoločnosti SRS Labs, Inc.

### sRGB

POZNÁMKA: Výšky, Hĺbky alebo BBE nie sú vhodné na použitie SRS TSXT.

### ACM (Aktivne riadenie farieb (ACM))

- w.<br>Upravte si *ACM* na požadované sfarbenie.
- Táto funkcia funguje len v nasledujúcom režime:
- TV, AV1, AV2, S-Video2, AV3, AV4, AV5 alebo COMPONENT, RGB[DTV], HDMI[DTV].
- Túto funkciu nie je možné použiť v režime XD Vypnuté.

### Ručné nastavenie obrazu (používateľská položka)

- Podľa svojich požiadaviek si pri obraze môžete nastaviť kontrast, jas, farebnú sýtosť, ostrosť a podfarbenie. Nie je možné použiť na nastavenie farby, ostrosti v režimoch RGB[PC], HDMI[PC]. - Pri príjme signálu systému PAL/SECAM nebude uvedená do prevádzky položka nastavenie náklonu obrazu Tint.

## Položky ponuky pre nastavenie zvuku

### SSM (pamäť nastavenia zvuku)

![](_page_17_Picture_1334.jpeg)

### 2. Zatlačením tlačidla SSM vyberte žiadaný zvuk.

### BBE

Funkcia BBE High Definition Sound obnoví čistotu a zrozumiteľnosť reči a navodí reálny prednes hudby.

### AVL (automaticke nastavenie hlasitosti)

Ak zapnete funkciu AVL bude zariadenie automaticky udržiavať rovnakú hladinu hlasitosti i v prípade, že prepnete na inú predvoľbu.

### Nastavenie zvuku (používateľská položka)

![](_page_17_Figure_13.jpeg)

- Nastavenie obrazu Intelligent Eye (voliteľne), Dynamic (Dynamické), Standard (Standardné), Mild (Mäkké) alebo **User (Používateľské)** môžete vybrať tiež pomocou ponuky PIC-TURE (Obraz).
- Nastavenia obrazu Intelligent Eye (voliteľne), Dynamic (Dynamické), **Standard** (Štandardné) a **Mild (Mäkké)** sú naprogramované vo výrobe a nie je možné ich meniť.
- Ak je vizuálna funkcia zapnutá, obraz sa automaticky upraví v závislosti na okolitých podmienkach.(voliteľne)

### Nastavenie automatického prispôsobenia farieb

- Pre inicializáciu hodnôt (nastavenie pôvodných hodnôt) vyberte položku **Normal** (Normálne).

![](_page_17_Picture_7.jpeg)

### Ručné nastavenie farebnej teploty zobrazenia (používateľská položka)

- Jednotlivými farebnými zložkami red (červená), green (zelená) alebo blue (modrá) môžete nastaviť ľubovoľnú farebnú teplotu.

### XП

- Môžete si vychutnať sýty a vysoko pestrý obraz vytvorený vynikajúcou technológiou procesora Digital Reality od spoločnosti LG.
- Túto funkciu nie je možné použiť v režimoch RGB[PC], HDMI[PC]. Pri volbe možnosti nastavenia obrazu (Intelligent Eye (voliteľne), **Dynamic, Standard a Mild**) v časti menu PIC-TURE bude  $\pmb{\text{XD}}$  automaticky zapnuté v polohe  $\pmb{\text{On}}.$

![](_page_17_Figure_40.jpeg)

### <u>SRS(O)</u>

je obchodnou značkou spoločnosti SRS Labs, Inc.

![](_page_17_Picture_19.jpeg)

![](_page_17_Picture_44.jpeg)

**BBBE** Vyrobené v licencii spoločnosti BBE Sound, Inc.

## Položky ponuky pre nastavenie zvuku

### Nastavenie hodin

Ak bol čas vymazaný kvôli výpadku elektrického prúdu, odpojením monitora od elektrickej siete, budete musieť nastaviť čas znova.

- Funkcie časovača môžete použiť len po nastavení systémového času.
- $-$ V prípade, že je na rovnakú dobu nastavený čas vypnutia i zapnutia, bude zariadenie vypnuté.
- Aby ste mohli použiť funkciu časovača zapnutia, musí byť zariadenie v pohotovostnom stave.

a. Pre zobrazenie zostávajúceho času do vypnutia pomocou časovača vypnutia zatlačte raz tlačidlo SLEEP. b. Pre zrušenie nastavenia časovača automatického vypnutia opakovane zatlačte tlačidlo SLEEP, až sa na obrazovke objaví (L<sup>zz</sup> --- **Min**. c. Ak po nastavení časovača automatického vypnutia vypnete

monitor, bude nastavenie zrušené.

### Automaticke vypnutie

Pokiaľ nie je privedený vstupný signál, monitor sa po 10 minutách automaticky vypne.

### Časovač automatického vypnutia

- Časovač vypnutia vypne monitor po nastavenom čase.
- Opakovaným zatlačením tlačidla SLEEP nastavte žiadaný čas v minútach. Na obrazovke sa zobrazí (L<sup>zz</sup> -- **Min** a potom postupne 10, 20, 30, 60, 90, 120, 180 a 240. Od nastaveného času začne odpočítavanie času do vypnutia televízora.

### Nastavenie časovača zapnutia/vypnutia

V prípade, že je program vysielaný v dvoch jazykoch (duálne), môžete opakovaným zatlačením tlačidla I/II vybrať DUAL I, DUAL II alebo DUAL <sup>I</sup> <sup>+</sup> II.

- V režime  $\mathbf{DUAL}$  I je pre zvukový sprievod použitý prvý jazykový sprievod.
- V režime **DUAL II** je pre zvukový sprievod použitý druhý

### Nastavenie zvukového výstupu

V režime AV, Component, RGB alebo HDMI si môžete vybrať výstupný zvuk pre ľavú a pravú reproduktorovú sústavu. Pre výber zvukového výstupu opakovane zatlačte tlačidlo I/II.

- L+R : Zvukový signál z ľavého kanálu je odoslaný do ľavej reproduktorovej sústavy a zvukový signál z pravého kanálu je odoslaný do pravej reproduktorovej sústavy.
- L+L : Zvukový signál z ľavého kanálu je odoslaný do ľavej i pravej reproduktorovej sústavy.
- R+R : Zvukový signál z pravého kanálu je odoslaný do ľavej i pravej reproduktorovej sústavy.

jazykový sprievod.

• V režime **DUAL I + II** sú pre zvukový sprievod použité oba jazykové sprievody súčasne.

## Položky ponuky "Time" (Čas)

V prípade, že je váš plazmový monitor vybavený PDP tunerom s možnosťou príjmu v norme NICAM, môžete prijímať digitálny zvuk vo vysokej kvalite.

Zvukový výstup si môžete vybrať podľa typu prijímaného vysielania opakovaným zatlačením tlačidla I/II.

### TV Reproduktor

- Môžete upraviť nastavenie zabudovaného reproduktora.
- v režime COMPONENT, RGB[PC] a HDMI[PC], je možné použiť nastaviteľný reproduktor TV ako výstup, aj keď nie je privedený videosignál.

### Stereofónny/Duálny príjem

- Ak je prijímaný monofónny signál v norme NICAM môžete si vybrať **NICAM MONO** alebo FM MONO.
- Ak je prijímaný stereofónny signál v norme NICAM môžete si vybrať **NICAM STEREO** alebo FM MONO. V prípade, že je stereofónny signál slabý, prepnite ho na FM mono. • Ak je prijímaný duálny signál v norme NICAM môžete si vybrať **NICAM DUAL I, NICAM DUAL II** alebo **NICAM** DUAL I + II alebo MONO. Keď vyberiete FM mono zobrazí sa na obrazovke MONO.

Zatlačením tlačidla I/II zobrazíte stav vysielania.

- Keď vyberiete predvoľbu, objavia sa na obrazovke informácie o zvukovom sprievode akonáhle zmizne číslo predvoľby a meno.

### Informacie na obrazovke

### Prijem v norme NICAM (voliteľne)

![](_page_18_Picture_1428.jpeg)

### Výber monofónneho zvukového sprievodu

V prípade, že je stereofónny signál slabý, môžete dvojitým zatlačením tlačidla I/II prepnúť na monofónny režim. V monofónnom režime sa zlepší hĺbka zvuku. Pre prepnutie do stereofónneho režimu opäť dvakrát zatlačte tlačidlo I/II.

### Nastavenie jazyka duálneho zvukového sprievodu

![](_page_18_Picture_31.jpeg)

## Položky ponuky "Special" (Špeciálne)

### 20 PLAZMOVA TV

### Detska poistka

- Monitor môžete nastaviť tak, aby ste ho mohli ovládať len diaľkovým ovládačom..<br>Fento monitor je napro -
- Tento monitor je naprogramovaný tak, aby si pamätal ktorá položka bola nastavená pred vypnutím monitora.
- .<br>Ak je zapnutá funkcia detskej poistky a vypnete monitor, môžete ho zapnúť zatlačením tlačidla INPUT alebo TV/AV, PR ▲ / ▼ na monitore alebo tlačidlom POWER, INPUT alebo TV/AV, MULTIMEDIA, PR ▲ / ▼ na diaľkovom ovládači. - Ak počas sledovania televízora v režime zapnutia detskej

### • White Wash (Biele pozadie):

Toto nastavenie odstráni trvalé zobrazenie z obrazovky. POZNÁMKA: Výrazné trvalé zobrazenie nie je možné touto funkciou odstrániť.

- Dlhodobé zobrazenie zastaveného obrazu z osobného počítača alebo videohier môže viesť až k vzniku fantómového obrazu (poškodenie obrazovky) Zabráňte dlhodobému zobrazeniu statického obrazu na monitore.

Touto funkciou sa invertuje farba výplne na monitore. Farba výplne sa automaticky zmení každých 30 minút.

### Znížená spotreba

- Touto funkciou znížite spotrebu elektrickej energie monitora.

### **XD** Demo

- Automaticky nastavi poziciu obrazu a minimalizuje chvenie obrazu.
- Táto funkcia funguje len v nasledujúcom režime:RGB[PC].
	- · Po dokončení funkcie Auto config. (Automatická konfigurácia) sa na obrazovke objaví nápis Ok.
	- V prípade, že pozícia obrazu stále nie je v poriadku, vysku‰ajte e‰te raz automaticke nastavenie obrazu.
- Ak je potrebné vykonať väčší zásah do nastavenia po automatickom nastavení v režime RGB (PC), môžete vykonať nastavenie pomocou **Manual Config. (Ručná konfigurácia).**
- Aj keď obraz stále nie je správny, monitor teraz funguje správne, ale vyžaduje d'alšie nastavenie.

### Ručná konfigurácia

- Ak obraz nie je ani po automatickom nastavení čistý, napríklad ak sa stále trasú znaky, nastavte obraz ručne.
- Pre nastavenie správnej veľkosti obrazovky nastavte položku **Clock** (Casovanie).
- Táto funkcia funguje len v nasledujúcom režime: RGB[PC], RGB[DTV], COMPONENT (480p/576p/720p/1080i), HDMI (480p/576p/720p/1080i).
- .<br>V režime RGB[DTV], COMPONENT (480p/576p/720p/1080i), HDMI (480p/576p/720p/1080i) nie je možné použiť funkcie Phase, Clock.
- $-$ Funkcie **Auto config. (Automatická konfigurácia)** nemusíte spúšťať v režime HDMI.

### ? Orbiter :

Pomocou tejto funkcie môžete zabrániť vzniku fantómových obrazov. Avšak najlepšou obranou proti vzniku fantómového obrazu je zabránenie dlhodobého zobrazenia statického obrazu na monitore. Aby sa zabránilo vzniku trvalého obrazu, dochádza každé dve minúty k presunutiu obrazu.

### • Inversion (Inverzia):

poistky zatlačíte na televízore ľubovoľné tlačidlo, zobrazí sa na obrazovke televízora nápis'  $\Lambda$  Child lock On (Dětská pojistka je zapnuta).

- Ak chcete vidieť normálny obraz, prispôsobte rozlíšenie u režimu RGB a nastavenie režimu VGA/XGA.
- U niektorých modelov nie je možnézvoliť režim XGA.
- Táto funkcia funguje len v nasledujúcom režime:RGB[PC].
- Použite na zobrazenie rozdielu medzi zapnutým XD Demo a vypnutým XD Demo.
- Túto funkciu nie je možné použiť v režimoch RGB[PC], HDMI[PC].

## Položky ponuky "Screen" (Obrazovka)

### Automaticke nastavenie

![](_page_19_Picture_12.jpeg)

### Metóda ISM (minimalizácia vtlačenia obrazu)

![](_page_19_Picture_35.jpeg)

### Zvolenie širokouhlého režimu VGA/XGA

## Položky ponuky "Screen" (Obrazovka)

![](_page_20_Picture_53.jpeg)

### Nastavenie obrazoveho formatu

- Obraz môžete sledovať v rôznom formáte - Spectacle, Full (voliteľne), Original, 4:3, 16:9 (širokouhlý), 14:9, Zoom  $(Zv\ddot{a}\breve{c}\breve{c}en\acute{v}).$ 

### ? Spectacle

Ak váš televízor prijíma signál širokouhlého obrazu, nasledujúca voĺba vás povedie nastavením veľkosti obrazu vo vodorovnom smere, lineárne tak, aby bola vyplnená celá obrazovka.

### $\cdot$  Full (voliteline)

Ak váš televízor prijíma signál širokouhlého obrazu, nasledujúca voĺba vás povedie nastavením veĺkosti obrazu vo vodorovnom alebo zvislom smeru, lineárne tak, aby bola vyplnená celá obrazovka.

- Pomery strán len 4:3, 16:9 (širokouhlý) a zväčšenie Zoom môžete zvoliť len v režimoch RGB[DTV], HDMI[DTV], Komponentový [DTV].
- Pomery strán len Spectacle, Full (voliteľne), 4:3, 16:9 (širokouhlý), 14:9 a zväčšenie Zoom môžete zvoliť len v režimoch Komponentový [480i/576i].
- V režime plného zobrazenia by nemuselo byť sledovanie pohodlné. Potom teda vykonajte zmenu na iný režim.

### Veľkosť podobrazu

Vďaka režimu 14:9 môžete využívať formát filmov 14:9 alebo televíznych programov. Obraz 14:9 je zobrazený ako formát 4:3 - je roztiahnut˘ doºava a doprava.

### • Zoom (Zväčšené zobrazenie)

Touto voľbou bude záznam proporcionálne roztiahnutý tak, aby vyplnil celú obrazovku. Avšak horná a spodná časť obrazovky

### ? Original

Keď prijíma televízor širokouhlý signál, automaticky sa prepne zobrazenie podľa tohto formátu.

### $\cdot$  4:3

Touto voľbou bude záznam zobrazený v pôvodnom formáte 4:3 s čiernymi pruhmi na ľavej a pravej strane.

### $\cdot$  16:9 (širokouhlý)

Touto voľbou bude záznam lineárne roztiahnutý horizontálne tak, aby vyplnil celú obrazovku (využijete najmä pri DVD diskoch, ktoré sú vo formáte 4:3).

### $\cdot$  14:9

- Ak sledujete film, táto funkcia nastaví najlepší vzhľad obrazu.
- Táto funkcia funguje len v nasledujúcom režime: TV, AV1, AV2, S-Video2, AV3, AV4, AV5 alebo COMPONENT 480i/576i.

### NR (Redukcia úrovne šumu)

Túto funkciu nie je možné použiť v režimoch RGB[PC], HDMI[PC].

### Inicializácia (resetovanie na pôvodné hodnoty)

Táto funkcia pracuje v momentálne zvolenom režime. K spusteniu nastavenej hodnoty.

• Môžete nastaviť hodnoty Phase (fáza), Clock (hodiny), H-Position (horizontálna poloha), V-Position (vertikálna poloha),

- budú orezané.
- V režime RGB[PC], HDMI[PC] môžete zvoliť pomer strán len 4:3 a 16:9 (širokouhlý).

Position (umiestnenie), Zoom +/- (zväčšenie/zmenšenie), PIP size (veľkosť PIP), PIP position (poloha PIP), PIP transparency (spriehľadnenie PIP) a veľkosť vloženého obrazu v zobrazení dvoch obrazov.

## Teletext (voliteľne)

- Teletext (alebo TOP text) je voliteľnou funkciou zariadenia, a preto ho môžete využívať len pri plazmových monitoroch, ktoré sú touto funkciou vybavené.
- Teletext je služba, ktorá je vysielaná zdarma väčšinou televíznych staníc a poskytuje aktuálne informácie o novinkách, počasí, televíznych programoch, kurzoch akcií a d'alších informáciách.
- Dekodér teletextu, ktorým je vybavený plazmový monitor je kompatibilný so systémami SIMPLE, TOP a FASTEXT. SIMPLE
- 5. Opakovane stláčajte tlačidlo menu pre návrat TV do normálneho režimu.

### Pozicia obrazu

Máte k dispozícii túto funkciu po upravení zväčšenia a zmenšenia (Zoom In/Out).

### Cinema (Kino)

### Nastavenie jazyka teletextu

- 1. Stlačte tlačidlo MENU a následne tlačidlo  $\blacktriangle$  /  $\blacktriangledown$  pre výber špeciálneho menu.
- **2.** Stlačte tlačidlo  $\blacktriangleright$  a následne tlačidlo  $\blacktriangle$  /  $\blacktriangledown$  pre nastavenie jazyka.
- **3.** Stlačte tlačidlo  $\blacktriangleright$  a následne tlačidlo  $\blacktriangleleft$  /  $\blacktriangleright$  pre výber jazyka teletextu.
- 4. Stlačte tlačidlo  $\blacktriangle$  /  $\nabla$  pre výber požadovaného jazyka.

Zatlačením tlačidla TEXT/\* prepnete na zobrazenie teletextu.

• Na obrazovke sa objaví úvodná alebo naposledy prehliadaná stránka teletextu. V záhlaví stránky sa zobrazia dve čísla stránok, názov televíznej stanice dátum a čas. Prvé číslo je vaša voľba stránky, kým druhé číslo zastupuje práve zobrazenú stránku.

Dalším zatlačením tlačidla TEXT/ $\star$  vypnete zobrazenie teletextu.

### POZNAMKA:

- a. Vyberte požadovaný jazyk pre teletext
- b. Ak nie je jazykové nastavenie teletextu správne, zobrazenie teletextu môže byť s chybami.

### Zapnutie/vypnutie

(štandardný teletext) pozostáva z určitého počtu stránok, ktoré možno vyberať priamym zadaním zodpovedajúceho čísla stránky. TOP a FASTEXT sú moderné metódy, ktorými možno pristupovať k informáciám v teletexte.

## Teletext (voliteľne)

### SIMPLE text (volite ine)

### Výber stránky

- 1. Číselnými tlačidlami vyberte žiadané číslo stránky (trojmiestne číslo). Ak počas zadávania čísla stránky zatlačíte nesprávne číslo, musíte dokončiť trojmiestne číslo a potom môžete zopakovať zápis čísla znovu.
- 2. Tlačidlá PR  $\triangle$  /  $\nabla$  môžete tiež použiť pre výber predchádzajúcej alebo nasledujúcej stránky.

### Programovanie farebného tlačidla v režime zoznamu (voliteľne)

### Speciálne funkcie teletextu

### ODHALIT  $\equiv$ ?

Zatlačením tohto tlačidla zobrazíte skryté informácie, ako sú riešenia kvízov alebo hádaniek. Ďalším zatlačením tohto tlačidla sa obnoví pôvodné zobrazenie.

### VEĽKOSŤ  $|\equiv \frac{1}{2}$

- Zatlačením tohto tlačidla sa zobrazí dvojnásobná veľkosť pisma.
- 

Ak je televízor v režime SIMPLE text, TOP text alebo FASTEXT, zatlačte tlačidlo  $\boxed{\equiv}$ M pre prepnutie do režimu LIST (Zoznam). Štyri čísla stránok teletextu (podľa vášho výberu) sú farebne označené, aby ich bolo možné ľahko zvoliť stlačením príslušného farebného tlačidla na komunikátore.

- Zatlačte farebné tlačidlo.
- 2. Číselnými tlačidlami vyberte stránku, ktorú chcete naprogramovať.
- 3. Zatlačte tlačidlo OK. Potom je vybraná stránka uložená ako vybraná stránka. Od tohto okamihu môžete žiadanú stránku zobraziť jednoduchým zatlačením farebného tlačidla.
- 4. Zostávajúce tri tlačidlá môžete naprogramovať rovnakým spôsobom.

### TOP text (volite ine)

Sprievodca používateľa zobrazí v spodnej časti štyri políčka - červené, zelené, žlté a modré. Žlté pole označuje nasledujúcu skupinu a modré pole označuje nasledujúci blok.

### Výber bloku/skupiny/stránky

Zatlačením tohto tlačidla sa zväčší horná polovica stránky. Ďalším zatlačením tohto tlačidla sa zväčší spodná polovica stránky.

Pre návrat do normálneho zobrazenia zatlačte toto tlačidlo ešte raz.

### **AKTUALIZOVAŤ**  $\equiv$ x

V tomto okamihu bude na obrazovke zobrazený televízny program, zatiaľ čo teletext načíta novú teletextovú stránku. Pre zobrazenie aktualizovanej teletextovej stránky zatlačte toto tlačidlo.

### PRIDRŽAŤ  $|\equiv \xi|$

Zastaví automatickú zmenu stránky, ktorá nastáva v prípade, že sa stránka skladá z dvoch a viac podstránok. Počet podstránok a zobrazená podstránka je obyčajne uvedená na obrazovke pod časom. Ak je zatlačené toto tlačidlo objaví sa v ľavej časti obrazovky ikona zastavenia a bude potlačené načítanie ďalších podstránok.

Pre pokračovanie v načítaní podstránok zatlačte toto tlačidlo znovu.

- 1. Modrým tlačidlom môžete prechádzať z bloku na blok.
- 2. Žltým tlačidlom môžete prejsť na nasledujúcu skupinu s automatickým preskočením do nasledujúceho bloku.
- 3. Zeleným tlačidlom môžete prejsť na nasledujúcu existujúcu stránku s automatickým preskočením do nasledujúceho bloku. Alternatívne môžete tiež použiť tlačidlo PR  $\blacktriangle$ .
- 4. Červeným tlačidlom sa môžete vrátiť na predchádzajúci výber. Alternatívne môžete tiež použiť tlačidlo PR  $\blacktriangledown$ .

### Priamy výber stránky

Rovnako ako v režime SIMPLE teletext, si môžete v režime TOP vybrať stránku zapísaním trojmiestneho čísla pomocou číselných tlačidiel.

### TIME  $\equiv$ ol

a) Ak je počas sledovania televízneho programu zatlačené toto tlačidlo objaví sa v pravom hornom rohu obrazovky čas. Pre odstránenie zobrazeného času zatlačte toto tlačidlo ešte raz.

b) V režime teletextu slúži toto tlačidlo na výber podstránok. Číslo podstránky je zobrazené v spodnej časti obrazovky. Pre pridržanie alebo zmenu podstránky zatlačte zelené/modré tlačidlo, tlačidlá PR  $\blacktriangle$  /  $\blacktriangledown$  alebo číselné tlačidlá. Ďalším zatlačením ukončíte túto funkciu.

### FASTEXT

Farebným políčkam, ktoré sa nachádzajú v spodnej časti obrazovky sú priradené teletextové stránky, ktoré si môžete vybrať zatlačením zodpovedajúceho farebného tlačidla.

### V˘ber stranky

- 1. Zatlačením tlačidla **EI** vyberte úvodnú stránku. i
- 2. Stránky, ktoré sú uvedené vo farebných poliach v spodnej časti obrazovky môžete vyberať farebnými tlačidlami na diaľkovom ovládači.
- 3. Rovnako ako v režime SIMPLE teletext, si môžete v režime FASTEXT vybrať stránku zapísaním trojmiestneho čísla pomocou číselných tlačidiel.
- 4. Tlačidlá PR  $\triangle$  /  $\blacktriangledown$  môžete tiež použiť pre výber predchádzajúcej alebo nasledujúcej stránky.

![](_page_21_Picture_36.jpeg)

Zobrazí obrázky nájdené počas vyhľadávania. Pre vypnutie obrazu televízneho programu zatlačte toto tlačidlo ešte raz.

![](_page_22_Picture_36.jpeg)

## Funkcia PIP (obraz v obraze)

- Funkciou obrazu v obraze (PIP) môžete na obrazovke zobraziť naraz informácie z dvoch rôznych vstupov (zdrojov signálu).
- Túto funkciu nie je možné použiť v režime TELETEXT.

### Sledovanie obrazu v obraze

Zatlačením tlačidla PIP alebo PIP/DW zobrazíte vedľajší obraz.

 $\bullet$ Každým zatlačením tlačidla PIP alebo PIP/DW sa zmení zobrazenie nasledujúcim spôsobom.

U niektorých modelov, ak bude kvalita vloženého obrazu v režime AV slabá, zvolte v systémovom menu nastavenia PIP položku Auto, PAL, SECAM alebo NTSC.

![](_page_22_Picture_26.jpeg)

### SIZE vedľajší obraz.

### Upravuje priehĺadnosť vloženťho obrazu PIP (len režim PIP)

- 1. Zatlačením tlačidla MENU a tlačidlami  $\blacktriangle$  /  $\blacktriangledown$  vyberte ponuku PIP/DW.
- 2. Stlačte tlačidlo  $\blacktriangleright$ , a potom pomocou tlačidla  $\blacktriangle$  /  $\blacktriangledown$  zvolite režim PIP priehľadný.
- 3. Stlačte tlačidlo  $\blacktriangleright$ ,a potom pomocou tlačidla  $\blacktriangleleft$  /  $\blacktriangleright$  nastavite režim PIP priehľadný.
- 4. Opakovane stláčajte tlačidlo menu pre návrat TV do normálneho režimu.

### Nastavenie obrazovky pre funkciu PIP

- V režimoch pre hlavný obraz TV alebo AV a RGB [PC] pre obraz vložený, môžete použiť na úpravu vloženého obrazu funkciu Auto config (automatická konfigurácia) a Manual config (manuálna konfigurácia).
- V režimoch pre hlavný obraz TV alebo AV a HDMI [DTV] alebo Komponentový 480p, 576p, 720p, 1080i pre obraz vložený, môžete použiť na úpravu vloženého obrazu funkciu Manual config (manuálna konfigurácia).

![](_page_22_Picture_15.jpeg)

### Výber vstupného signálu pre obraz v obraze

Zatlačením tlačidla PIP INPUT vyberte vstupný režim pre vedľajší obraz.

![](_page_22_Picture_19.jpeg)

### POP (Obraz mimo obrazu: Vyhľadanie kanálov)

Použite POP pre prechádzanie kanálmi uloženými vo všetkých pamäťových miestach jeden za druhým v režime zobrazenia 3 obrazov PIP, (zatiaľ čo hlavný zdroj obrazu zostáva na zvolenom kanáli). Obrazy všetkých naprogramovaných kanálov je možné prechádzať v režime obrazovky 3 POP.

žiadanú pozíciu obrazu. Pozícia vedľajšieho obrazu sa mení hore/dolu alebo doľava/doprava.

### Veľkosť podobrazu

Pre nastavení veľkosti obrazu v obraze zatlačte tlačidlo SIZE alebo WIN.SIZE a potom tlačidlami  $\blacktriangleleft$  /  $\blacktriangleright$  nastavte veľkosť obrazu v obraze.

V režime zdvojeného obrazu nastavíte tlačidlom **SIZE** alebo WIN.SIZE súčasne hlavný a vedľajší obraz. V režime obrazu v obraze nastavíte tlačidlom

### Poznamka:

- a. Ak je veľkosť vloženého obrazu 1/2 hlavného, môže sa kvalita obrazu zhoršiť.
- b. Pohyb vloženého obrazu nemusí byť prirodzený, ak prístroj zobrazuje cez celú obrazovku so synchronizáciou zdroja hlavného obrazu a obnovovací kmitočet v režime PIP je rôzny u zdroja hlavného obrazu a u zdroja vloženého obrazu.

### Voľba programu pre podobraz

Voľba je dostupná pri režime TV. Pre výber programu pre podobraz zatlačte tlačidlo PIP PR +/-.

### Premiestnenie obrazu v obraze (len režim PIP)

Na diaľkovom ovládači zatlačte tlačidlo POSITION. Opakovaným zatlačením tlačidiel  $\bullet$  alebo  $\bullet$  /  $\bullet$  nastavte

![](_page_22_Picture_7.jpeg)

![](_page_23_Picture_12.jpeg)

![](_page_23_Picture_0.jpeg)

## Programovanie diaľkového ovládača (voliteľne)

Diaľkový ovládač je určený pre viac značiek výrobcov alebo je univerzálny. Možno ho naprogramovať tak, aby sa s ním dalo obsluhovať viac diaľkovo ovládateľných prístrojov iných výrobcov. Vezmite na vedomie, že ovládač nemusí obsiahnuť všetky modely iných výrobcov.

Programovanie kódu pre režim diaľkového ovládania

- 1. Zistiť, či váš diaľkový ovládač môže ovládať zariadenie bez toho, aby ste ho naprogramovali môžete nasledovne. Zapnite zariadenie, ako je napríklad VCR a stlačte príslušné tlačidlo na diaľkovom ovládači.
	- Potom stlačte tlačidlo POWER. Ak sa zariadenie zapne, potom odpovedá správne a diaľkový ovládač nie je potrebné programovať. Ak nie, je nutné diaľkový ovládač pre obsluhu daného zariadenia naprogramovať. Postup programovania je vysvetlený nižšie.
- 2. Stlačte súčasne tlačidlá MENU a MUTE a podržte ich stlačené 2 sekundy, tlačidlo momentálne zvoleného zariadenia bude podsvietené.

Ak počas 20 sekúnd nestlačíte žiadne tlačidlo, podsvietenie tlačidla režimu zhasne. V takom prípade zopakujte postup od kroku 2.

- 3. Pomocou tlačidiel s číslami zadajte na ovládači číselný kód podľa tabuľky na nasledujúcich stranách. Ak stlačíte tlačidlo, svetlo raz blikne. Ak sa zariadenie vypne, programovanie bolo úspešne dokončené.
- 4. Stlačením tlačidla MENU kód uložíte. Po dvojitom bliknutí je tento kód uložený.

5. Vykonajte test funkcií diaľkového ovládania, aby ste videli, či zariadenie reaguje správne. Ak nie, opakujte postup od kroku 2.

![](_page_24_Picture_5.jpeg)

![](_page_24_Picture_0.jpeg)

## Programovanie kódu pre režim diaľkového ovládania (voliteľne)

VCRs VCR

![](_page_24_Picture_1702.jpeg)

![](_page_24_Picture_1703.jpeg)

![](_page_24_Picture_1704.jpeg)

### 26 PLAZMOVA TV

![](_page_25_Picture_0.jpeg)

## Programovanie kódu pre režim diaľkového ovládania (voliteľne)

![](_page_25_Picture_6.jpeg)

![](_page_25_Picture_1518.jpeg)

![](_page_25_Picture_2.jpeg)

![](_page_25_Picture_1519.jpeg)

![](_page_25_Picture_1520.jpeg)

![](_page_26_Picture_26.jpeg)

![](_page_26_Picture_0.jpeg)

## Riešenie problémov

Zmena okolitej vlhkosti alebo teploty môže viesť k zvláštnemu zvukovému rušeniu počas zapnutia alebo vypnutia monitora a neznamená žiadnu poruchu monitora.

- ? Skontrolujte, či je monitor zapnutý.
- Žiadny obraz ani zvuk.
- Je pripojený sieťový kábel do elektrickej siete?
- Po ukončení do sieťovej zásuvky, kde je pripojený monitor pripojte iné zariadenie.

### Zatlačte tlačidlo VOLUME ( $\blacktriangleright$ ).

- V ponuke PICTURE (Obraz) vyberte položku **Colour (Farby)** a zatlačte tlačidlo  $\blacktriangleright$ . Ďalšie podrobnosti nájdete na strane 18.
- Medzi monitorom a videorekordérom ponechajte dostatočnú vzdialenosť.
- · Aktivujte ľubovoľnú funkciu, ktorá obnoví jas obrazu. V prípade, že na obrazovke bude na čas 5 minút statický obraz, obrazovka sa vypne.

Horizontálne/vertikálne pruhy alebo chvejúci sa obraz

? Skontrolujte, či nedochádza k miestnemu rušeniu od elektrického spotrebiča alebo výkonného nástroje.

Na jednom výstupe reproduktorovej sústavy nie je žiadny signál

• V ponuke SOUND (Zvuk) nastavte položku **Balance (Vyváženie)**. Ďalšie podrobnosti nájdete na strane 18.

Z monitora je počuť zvláštny zvuk

Obraz je v poriadku, nie je zvuk

- Zvuk je stíšený? Zatlačte tlačidlo MUTE.
- V položke menu SOUND (ZVUK) skontrolujte, či s ú reproduktory TV zapnuté (poloha "on").
- Diaľkový ovládač nefunguje
- Skontrolujte, či neprekáža v ceste infračervených lúčov medzi diaľkovým ovládačom a plazmovým monitorom nejaká prekážka.
- ? Skontrolujte, či sú batérie správne vložené s ohľadom na polaritu (+/-). Ďalšie podrobnosti najdete na strane 5~6.
- Nainštalujte nové batérie. Ďalšie podrobnosti nájdete na strane 5~6.

Po zapnuti monitora sa obraz objavi pomaly

· Jedná sa o normálny jav - po zapnutí monitora je obraz potlačený. V prípade, že sa obraz neobjaví do piatich minút, kontaktujte opravovňu.

Žiadne alebo nekvalitné farby alebo zlý obraz

![](_page_27_Picture_0.jpeg)

## Technické údaje

![](_page_27_Picture_352.jpeg)

• Vzhľadom na neustále pokračujúci vývoj si vyhradzujeme právo na zmenu technických údajov bez predchádzajúceho upozornenia.

![](_page_27_Picture_353.jpeg)

![](_page_27_Picture_6.jpeg)

![](_page_27_Picture_354.jpeg)

![](_page_27_Picture_355.jpeg)